# 用户手册 50PUT8115

55PUT8115 65PUT8115 70PUT8115

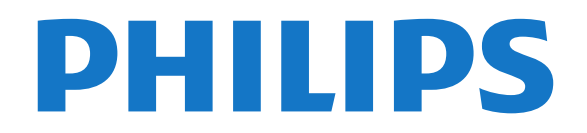

## 内容

[1 新增功能](#page-3-0)  *[4](#page-3-0)* [1.1 主页和频道](#page-3-1) *[4](#page-3-1)* [1.2 应用和直播电视](#page-3-2) *[4](#page-3-2)* [2 设置](#page-4-0)  *[5](#page-4-0)* [2.1 阅读安全说明](#page-4-1) *[5](#page-4-1)* [2.2 电视支架和壁挂安装](#page-4-2) *[5](#page-4-2)* [2.3 摆放提示](#page-4-3) *[5](#page-4-3)* [2.4 电源线](#page-4-4) *[5](#page-4-4)* [2.5 天线](#page-4-5) *[5](#page-4-5)* [3 遥控器](#page-6-0)  *[7](#page-6-0)* [3.1 键概述](#page-6-1) *[7](#page-6-1)* [3.2 将遥控器与电视配对](#page-7-0) *[8](#page-7-0)* [3.3 语音搜索](#page-7-1) *[8](#page-7-1)* [3.4 红外传感器](#page-7-2) *[8](#page-7-2)* [3.5 电池](#page-7-3) *[8](#page-7-3)* [3.6 清洁](#page-7-4) *[8](#page-7-4)* [4 打开和关闭](#page-8-0)  *[9](#page-8-0)* [5 频道](#page-9-0) *[10](#page-9-0)* [5.1 关于频道和频道切换](#page-9-1)*[10](#page-9-1)* [5.2 频道列表](#page-9-2)*[10](#page-9-2)* [5.3 观看频道](#page-9-3)*[10](#page-9-3)* [5.4 收藏频道](#page-10-0)*[11](#page-10-0)* [5.5 文本/图文电视](#page-10-1)*[11](#page-10-1)* [6 频道安装](#page-12-0) *[13](#page-12-0)* [6.1 天线安装](#page-12-1)*[13](#page-12-1)* [6.2 更新频道](#page-12-2)*[13](#page-12-2)* [6.3 接收质量](#page-12-3)*[13](#page-12-3)* [6.4 模拟手动扫描](#page-12-4)*[13](#page-12-4)* [6.5 LCN - 逻辑频道号](#page-12-5)*[13](#page-12-5)* [6.6 扫描频道或存储类型](#page-12-6)*[13](#page-12-6)* [6.7 跳过频道](#page-12-7)*[13](#page-12-7)* [6.8 频道移动](#page-13-0)*[14](#page-13-0)* [6.9 频道排序](#page-13-1)*[14](#page-13-1)* [6.10 频道修改](#page-13-2)*[14](#page-13-2)* [6.11 频道删除](#page-13-3)*[14](#page-13-3)* [6.12 模拟频道微调](#page-13-0)*[14](#page-13-0)* [6.13 清除频道列表](#page-13-1)*[14](#page-13-1)* [7 连接设备](#page-14-0) *[15](#page-14-0)* [7.1 关于连接](#page-14-1)*[15](#page-14-1)* [7.2 家庭影院系统 - HTS](#page-15-0)*[16](#page-15-0)* [7.3 视频设备](#page-15-1)*[16](#page-15-1)* [7.4 音频设备](#page-16-0)*[17](#page-16-0)* [7.5 USB 硬盘驱动器](#page-16-1)*[17](#page-16-1)* [7.6 USB 闪存盘](#page-17-0)*[18](#page-17-0)* [8 蓝牙](#page-18-0) *[19](#page-18-0)* [8.1 您需要执行的操作](#page-18-1)*[19](#page-18-1)* [8.2 配对设备](#page-18-2)*[19](#page-18-2)* [8.3 选择设备](#page-18-3)*[19](#page-18-3)* [8.4 改名设备](#page-18-4)*[19](#page-18-4)* [8.5 删除设备](#page-18-5)*[19](#page-18-5)* [9 连接 Android TV](#page-19-0) *[20](#page-19-0)* [9.1 网络和互联网](#page-19-1)*[20](#page-19-1)*

[9.2 Google 帐户](#page-20-0)*[21](#page-20-0)* [9.3 主屏幕](#page-20-1)*[21](#page-20-1)* [10 应用程序](#page-22-0) *[23](#page-22-0)* [10.1 关于应用程序](#page-22-1)*[23](#page-22-1)* [10.2 Google Play](#page-22-2)*[23](#page-22-2)* [10.3 启动或停止应用程序](#page-23-0)*[24](#page-23-0)* [10.4 应用设置](#page-23-1)*[24](#page-23-1)* [10.5 管理应用程序](#page-23-2)*[24](#page-23-2)* [11 设置](#page-24-0) *[25](#page-24-0)* [11.1 电视选项](#page-24-1)*[25](#page-24-1)* [11.2 图像设置](#page-24-2)*[25](#page-24-2)* [11.3 声音设置](#page-25-0)*[26](#page-25-0)* [11.4 电源设置](#page-25-1)*[26](#page-25-1)* [11.5 高级选项](#page-26-0)*[27](#page-26-0)* [11.6 其他设置](#page-26-1)*[27](#page-26-1)* [11.7 重新启动](#page-27-0)*[28](#page-27-0)* [11.8 恢复出厂设置](#page-27-1)*[28](#page-27-1)* [11.9 时钟、区域和语言设置](#page-27-2)*[28](#page-27-2)* [11.10 无障碍设置](#page-28-0)*[29](#page-28-0)* [12 视频、照片、音乐和文本](#page-29-0) *[30](#page-29-0)* [12.1 来自 USB 连接](#page-29-1)*[30](#page-29-1)* [12.2 播放视频](#page-29-2)*[30](#page-29-2)* [12.3 查看照片](#page-29-3)*[30](#page-29-3)* [12.4 播放音乐](#page-30-0)*[31](#page-30-0)* [12.5 查看您的文本](#page-30-1)*[31](#page-30-1)* [13 电视指南](#page-31-0) *[32](#page-31-0)* [13.1 您需要执行的操作](#page-31-1)*[32](#page-31-1)* [13.2 电视指南数据](#page-31-2)*[32](#page-31-2)* [14 录制和暂停电视](#page-32-0) *[33](#page-32-0)* [14.1 录制](#page-32-1)*[33](#page-32-1)* [14.2 暂停电视](#page-32-2)*[33](#page-32-2)* [15 智能手机和平板电脑](#page-34-0) *[35](#page-34-0)* [15.1 Google Cast](#page-34-1)*[35](#page-34-1)* [16 Netflix](#page-35-0) *[36](#page-35-0)* [17 软件](#page-36-0) *[37](#page-36-0)* [17.1 更新软件](#page-36-1)*[37](#page-36-1)* [17.2 软件版本](#page-36-2)*[37](#page-36-2)* [17.3 开源许可](#page-36-3)*[37](#page-36-3)* [18 规格](#page-37-0) *[38](#page-37-0)* [18.1 环境](#page-37-1)*[38](#page-37-1)* [18.2 功率](#page-37-2)*[38](#page-37-2)* [18.3 操作系统](#page-37-3)*[38](#page-37-3)* [18.4 接收](#page-37-4)*[38](#page-37-4)* [18.5 显示屏类型](#page-37-5)*[38](#page-37-5)* [18.6 显示屏输入分辨率](#page-37-6)*[38](#page-37-6)* [18.7 连接](#page-38-0)*[39](#page-38-0)* [18.8 声音](#page-38-1)*[39](#page-38-1)* [18.9 多媒体](#page-38-2)*[39](#page-38-2)* [19 帮助与支持](#page-39-0) *[40](#page-39-0)* [19.1 注册电视](#page-39-1)*[40](#page-39-1)* [19.2 故障检修](#page-39-2)*[40](#page-39-2)*

[19.3 在线帮助](#page-40-0)*[41](#page-40-0)* [19.4 支持和维修](#page-40-1)*[41](#page-40-1)* [20 安全与保养](#page-42-0) *[43](#page-42-0)* [20.1 安全](#page-42-1)*[43](#page-42-1)* [20.2 屏幕保养](#page-43-0)*[44](#page-43-0)* [21 使用条款](#page-44-0) *[45](#page-44-0)* [22 版权](#page-45-0) *[46](#page-45-0)* [22.1 HDMI](#page-45-1)*[46](#page-45-1)* [22.2 Dolby Audio](#page-45-2)*[46](#page-45-2)* [22.3 杜比视界和 Dolby Atmos](#page-45-3)*[46](#page-45-3)* [22.4 DTS-HD\(斜体\)](#page-45-4)*[46](#page-45-4)* [22.5 Microsoft](#page-45-5)*[46](#page-45-5)* [22.6 Wi-Fi Alliance](#page-45-6)*[46](#page-45-6)* [22.7 Kensington](#page-46-0)*[47](#page-46-0)* [22.8 其他商标](#page-46-1)*[47](#page-46-1)*

[23 关于第三方提供的服务和/或软件的免责声明](#page-47-0)  *48*

[索引](#page-48-0) *[49](#page-48-0)*

# 新增功能

## <span id="page-3-1"></span>1.1 主页和频道

#### 主页启动器

<span id="page-3-0"></span>1

按遥控器上的主页按钮,以转到新的 Android 主屏幕。从 这里,您可以通过从应用程序和直播电视上浏览娱乐选项 来决定观看内容。您的主页中有可以让您从自己喜欢的应 用中发现精彩内容的频道。您也可以添加其他频道或发现 新的帮助您获取更多内容的应用程序。

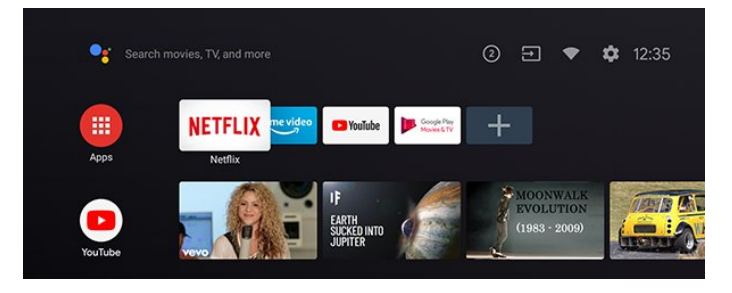

#### "即将播放"频道

您可以随时在主屏幕上的即将播放

频道中了解接下来要观看的内容。从您上次停止的地方开 始观看,并在即将播放

频道中接收有关新剧集的通知。在电影或电视节目中按住" 选择"按钮,可将其直接添加到即将播放频道。

从主页访问设置

您可以通过右上角的图标访问设置菜单。

从主页访问 USB 闪存盘

要从 USB 闪存盘中查看文件,您需要首先将 MMP (MultiMediaPlayer) 应用添加到主页。按主页,点击应用 行左端的应用图标。您可以从应用页面添加 MMP 应用。

主屏幕上的系统栏

主屏幕顶部的系统栏包含以下功能。

- 搜索按钮:通过语音或文字输入触发 Google 搜索。
- 通知:提供有关您的 Smart TV 系统的消息。
- 输入源:启动输入源列表并切换到任何连接的设备。
- 设置:访问所有设置菜单和调整电视设置。

- 时钟:表示系统时钟。

## <span id="page-3-2"></span>1.2 应用和直播电视

第一行显示喜爱的应用程序

您可以在"应用程序"页面查找更多应用程序,该页面可通 过单击应用程序 行左端的"应用程序"图标打开。您还可以从"应用"页面将更 多应用添加为"喜爱的应用",如直播电视和 MMP (MultiMediaPlayer)。

4

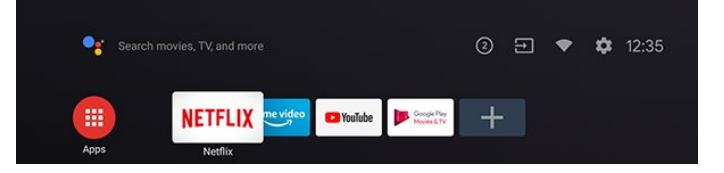

## <span id="page-4-6"></span><span id="page-4-0"></span> $\mathfrak{p}$ 设置

#### <span id="page-4-1"></span> $\overline{2.1}$

## 阅读安全说明

使用电视前,请先阅读安全说明。

#### <span id="page-4-2"></span>2.2

## 电视支架和壁挂安装

#### 电视支架

可以在电视机随附的快速入门指南中找到安装电视支架的 说明。如果遗失本指南,您可以从 [www.philips.com](http://www.philips.com/TVsupport) 下载。

使用电视的产品型号查找要下载的快速入门指南。

### <span id="page-4-4"></span>壁挂安装

我们还针对您的电视准备了符合 VESA 标准的壁挂安装支架(单独出售)。 购买壁挂安装支架时,请使用以下 VESA 代码...

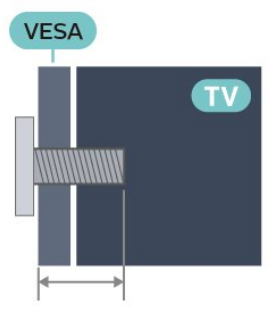

• 50PUT8115

VESA MIS-F 200x200,M6(最小:18 毫米,最大:22 毫米)

• 55PUT8115

VESA MIS-F 200x200,M6(最小:14 毫米,最大:16 毫米)

<span id="page-4-5"></span>• 65PUT8115

VESA MIS-F 300x300,M6(最小:20 毫米,最大:24 毫米)

• 70PUT8115

VESA MIS-F 300x300,M8(最小:10 毫米,最大:22 毫米)

#### 注意

<span id="page-4-3"></span>壁挂安装电视需要特殊技能,应该只能由有资质的人员执 行。根据电视机的重量,电视壁挂式安装应符合安全标准 。在安置电视前,请先阅读安全警告。 TP Vision Europe B.V. 对由于安装不当而造成的事故或人身伤害不负任何责任。

## 2.3 摆放提示

- 将电视放在光线不会直射到屏幕的地方。
- 观看电视的理想距离是电视屏幕对角长度的 2 到 5
- 倍。就坐时,眼睛应与屏幕中心持平。
- 壁装时,电视与墙壁的距离不要超过 15 厘米。

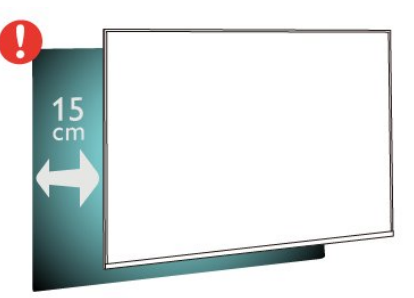

#### 注意:

请让电视远离炉灶等灰尘源。建议定期清理灰尘,避免灰 尘进入电视中。

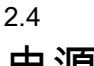

## 电源线

- 将电源线插入电视背面的 POWER 接口。
- 确保电源线牢固插入接口。
- 确保可随时使用电源插座中的电源插头。
- 拔出电源线时,始终应拔动插头,切勿拉扯线缆。

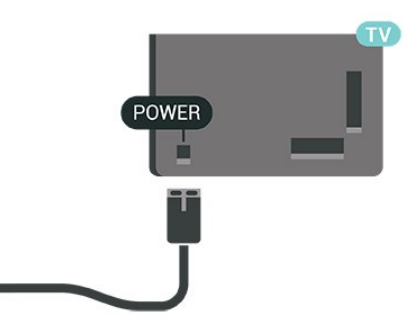

尽管本电视待机功耗低,但如果长时间不使用电视,请拔 掉电源线以节约能源。

2.5 天线

5

将天线插头牢牢插入电视背面的 Antenna (天线)插孔。 您可以连接自己的天线,或者来自天线分配系统的天线信 号。请使用 IEC 同轴 75 Ohm RF 天线接头。

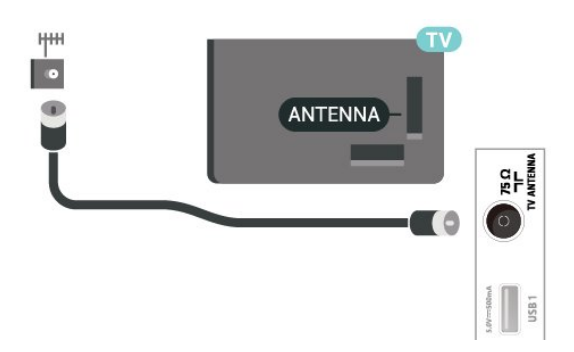

## <span id="page-6-0"></span>3 遥控器

## <span id="page-6-1"></span> $\overline{3.1}$

## 键概述

### 顶部

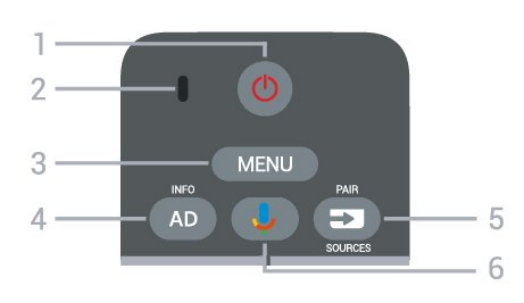

1 - 电源(待机/打开) 打开电视或返回待机模式。

#### 2 - 语音麦克风

3 - MENU

打开带有标准电视功能的快捷菜单。

4 - AD / INFO

•短按可以访问"音频说明"选项以及切换此功能的打开和关 闭状态。

•长按可以打开节目信息。

5 - SOURCES/PAIR

- 打开或关闭"来源"菜单。
- •将遥控器与电视配对。
- 6 Google Assistant™
- 启动 Google Assistant™。
- •不支持 Google Assistant™ 时,按下可开始语音搜索。
- \* 注意:Google Assistant™ 仅在特定国家/地区提供。

#### 中部

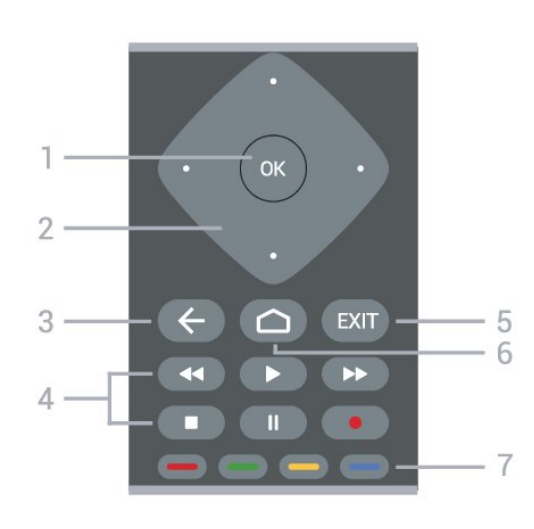

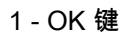

确认选择或设置。观看电视时打开频道列表。

- 2 导航键
- 向上、向下、向左或向右导航。
- 3 返回
- 返回上一菜单。
- 返回上一应用程序/互联网页面。
- 4 播放和录制
- 播放,开始播放。
- •暂停,暂停播放
- 停止,停止播放
- 倒回,倒回
- 快进,向前快进 • 录制,开始录制
- 5 EXIT
- •返回上一菜单。
- •返回上一应用程序/互联网页面。

6 - 主页

```
打开主菜单。
```

```
7 - 彩色键
```
按照屏幕说明操作。

#### 底部

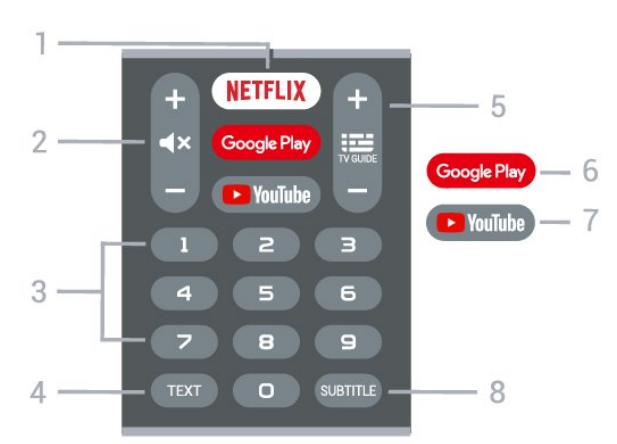

1 - NETFLIX

直接打开 Netflix 应用。电视已打开或处于待机模式。

• 如果有 Netflix 会员订阅,那就可以在此电视上观看 Netflix。必须将电视连接至互联网。

• 要打开 Netflix,请按 NETFLIX 打开 Netflix 应用。可以在待机模式下从电视立即打开 Netflix。 [www.netflix.com](http://www.netflix.com)

2 - 静音/音量 按中间位置静音或恢复声音。按 + 或 - 调节音量。

3 - 数字键 直接选择频道。

4 - TEXT 打开或关闭文本/电视文字。

5 - TV GUIDE/频道

• 按中间位置打开或关闭电视指南。

•按 + 或 - 切换到频道列表中的下一个或上一个频道。打开

#### <span id="page-7-5"></span>文本/图文电视中的下一页或上一页。

6 - Google Play 直接打开 Google Play。

7 - YouTube 直接打开 YouTube 应用。

8 - SUBTITLE 打开字幕页。

#### <span id="page-7-0"></span>3.2

## <span id="page-7-3"></span>将遥控器与电视配对

此遥控器使用蓝牙和 IR(红外线)向电视发送命令。

• 您可以使用此遥控器通过

IR(红外线)执行大多数操作。

• 要使用语音搜索和遥控键盘等高级操作,您需要将电视 与遥控器配对(连接)。

在开始初始电视设定时,电视会请您长按 PAIR 键,这样做即可完成配对。

#### 注意:

**1 -** 

一旦遥控器成功进入配对模式后,遥控器正面麦克风周围 的蓝色 LED 环形指示灯将开始闪烁。

2 - 为保证操作成功,配对期间必须使遥控器靠近电视 (1 米之内)。

**3 -** 如果按下 Google Assistant™

后,电视未启动语音控制字段,则配对未成功。 **4**

<span id="page-7-4"></span>**-**  建议等到完全启动电视机且所有后台程序也都启动之后再 进入配对模式,因为含有进一步说明的提示消息可能出现 得太晚,而这会对配对过程产生不利影响。

#### 重新配对

如果电视与遥控器的配对已断开,则可以重新配对。

您只需长按 PAIR 键(约 3 秒钟)进行配对。

#### <span id="page-7-1"></span>3.3

### 语音搜索

只需使用语音功能,即可在互联网上搜索视频、音乐或其 他内容。您可以对着遥控器的麦克风讲话。

您需要将遥控器与电视配对,之后方可使用语音搜索功能 。

要使用语音...

**1 -** 按下遥控器上的 Google

Assistant™

遥控器上的蓝灯将亮起,此时将打开搜索字段,麦克风 处于活动状态。

<span id="page-7-2"></span>**2 -** 清晰地说出您要搜索的内容。您有 10 秒钟讲话时间, 之后麦克风会关闭。可能需要过一会结果才会出现。 **3 -** 在搜索结果列表中,可以选择您需要的项。

## 3.4 红外传感器

电视可以从使用 IR (红外线)发送命令的遥控器接收命令 。如果使用此类遥控器,请总是确保将遥控器对准电视正 面的红外传感器。

#### 警告

不要在电视红外传感器前放置任何物体,以免阻挡红外信 号。

#### 3.5

## 电池

如果按下遥控器上的键后电视没有反应,那么电池可能已 没电。

要更换电池,请打开遥控器背面底部的电池仓。

**1 -** 按箭头所示的方向滑动电池仓门。

**2 -** 使用 2 节 AAA-1.5V 型电池更换旧电池。请确保电池的 + 和 - 端正确对齐。

**3 -** 重新放回电池仓门,然后将其向后滑,直至卡到位。

遥控器长期不用时,请取出电池。 请根据使用终止指令安全处置旧电池。

有关详细信息,请在帮助中选择关键字 ,然后查找使用终止。

## 3.6

## 清洁

您的遥控器已经用防刮擦涂层处理。

要清洁遥控器,请使用柔软的湿布。切勿使用酒精、化学 品或家用清洁剂等物质清洁遥控器。

## <span id="page-8-1"></span><span id="page-8-0"></span>4 打开和关闭

确保电视已连接交流电源。电视底部的指示灯将亮起。

打开

按遥控器上的电源 打开电视。如果您找不到遥控器或遥控器电池没电,也可 以按电视底部的小操纵键打开电视。

切换至待机模式

要将电视切换 至待机模式,请按遥控器上 的电源。您也可以按电视底部的小操纵键。

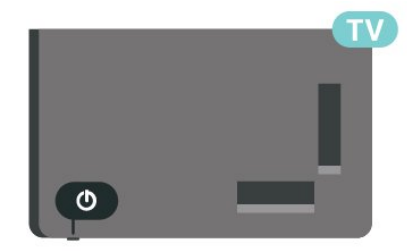

处于待机模式时,电视仍然通电,但能耗极小。

要完全关闭电视,请拔下电源插头。

断开电源插头时,务必抓住电源插头将其拔出,切勿拉扯 电源线。请确保您始终可以完全接触到电源插头、电源线 和插座。

## <span id="page-9-4"></span><span id="page-9-0"></span>5 频道

## 关于频道和频道切换

### 要观看电视频道

- 按 SOURCES。
- 按主页 > 直播电视,然后按 OK。 • 按 频道 + 或频道 - 切换频道。
- •

<span id="page-9-1"></span>5.1

OK 即可切换频道。

从频道列表切换频道

- 观看电视频道时,按 OK 打开频道列表。
- 频道列表可以包含多个页面的频道。要查看下一页或上 一页,请按照屏幕上的说明操作。
- 要关闭频道列表而不切换频道,请按返回。

收音机频道

如果能获得数字广播,则数字电台会在安装期间进行安装 。切换无线电频道与切换电视频道一样。

如果某些数字电视运营商不符合全部标准的要求,则该电 视可能无法正常工作。

#### <span id="page-9-2"></span>5.2

### 频道列表

#### 关于频道列表

某频道安装后,所有频道都会出现在频道列表中。如信息 可用,则频道显会示频道名称。

<span id="page-9-3"></span>选定频道列表后,按导航键 向上键或向下键以选择频道,然后按 OK 可观看选定频道。

#### 电台

如果能获得数字广播,则数字电台会在安装期间进行安装 。切换无线电频道与切换电视频道一样。

如果某些数字电视运营商不符合全部标准的要求,则该电 视可能无法正常工作。

### 打开频道列表

在全部频道的列表旁边,可以选择一个经筛选的列表或您 创建的某个收藏列表。

要打开当前频道列表...

**1 -** 观看电视频道时,按 OK 打开当前频道列表。

**2 -** 按返回可关闭频道列表。

#### 搜索频道

您可以搜索某频道,以在频道长列表中找到该频道。

#### 要搜索频道…

- **1** 按 OK 可打开当前频道列表。
- **2** 按黄色键以调出选择更多。
- **3**
- 选择查找,然后按 OK

 以打开文本字段。可以用遥控器键盘(如果可用)或屏幕 键盘以输入文本。

**4 -** 

- 输入数字、名称或部
- 分名称,然后按 OK

。电视将在您所选的列表中搜索匹配的频道名称。

搜索结果以频道列表形式列出,请查看顶部列表名称。如 果选择其他频道列表或者关闭搜索结果对将要结果将 消失。

#### 频道列表排序

您可以对包含全部频道的频道列表进行排序。您可以将频 道列表设置为仅显示电视频道或仅显示电台。对于天线频 道,您可以将列表设置为显示"免费接收"或"加密"频道。

要在带有全部频道的列表中筛选...

- **1** 按 OK 可打开当前频道列表。
- **2** 按黄色键以调出选择更多。
- **3** 选择排序,然后按 OK。
- **4**
- 选择所需的过滤器,然后按 OK

 激活。筛选条件的名称显示为频道列表顶部频道列表名称 的一部分。

**5 -** 按返回可关闭频道列表。

5.3 观看频道

#### 调谐到某频道

要开始观看电视频道,请按 SOURCES 。电视将调谐到您上次观看的频道。

或者,您可以从主屏幕中选择直播电视。

#### 切换频道

要切换频道,请按频道 + 或频道 -。 如果您知道频道编号,请用数字键键入编号。输入编号后 按 OK 可立即切换频道。

如果信息来自互联网,则电视会显示当前节目名称和详情 以及下一节目名称和详情。

您还可以通过按 OK 从 频道列表调谐频道。

#### <span id="page-10-2"></span>家长控制

#### 锁定和解锁频道

要防止儿童观看频道,您可以锁定频道。要观看锁定的频 道,必须先输入 4 位 PIN

码。您无法锁定相连设备中的节目。

#### 要锁定或解锁频道…

1 - 按 MENU > 设置 > 频道 > 家长控制, 然后按 OK。

**2 -** 如果需要,请输入 PIN 码。

<span id="page-10-0"></span>**3 -** 选择已屏蔽频道,然后按 OK。

#### **-** 按导航键

**4**

向上键或向下键以选择您想要锁定或解锁的频道,然后按 OK。

**5 -** 锁定的频道带有"锁"图标。

**6 -** 如有必要,反复按返回可关闭菜单。

#### 节目限制

为了防止儿童观看可能不适合其年龄的节目,可以设置分 级。

数字频道可对其节目进行分级。当节目的分级等于或超过 您设置的分级时,节目将会被锁定。要观看锁定的节目, 必须先输入 PIN 码。

要设置分级…

- **1** 按 MENU > 设置 > 频道 > 家长控制,然后按 OK。
- **2** 如果需要,请输入 PIN 码。
- **3** 选择节目限制,然后按 OK。
- **4** 选择开启以设置分级。
- **5** 选择分级,然后按 OK。
- **6** 为儿童设置限制。
- **7** 如有必要,反复按返回可关闭菜单。

要关闭父母分评,请选择无 。但在部分国家/地区必须设置分级。

对于某些广播商/运营商,电视只能锁定超过评级设置的节 目。所有频道均可设置父母评级。

已屏蔽的输入来源

<span id="page-10-1"></span>要防止使用已连接的设备,您可以锁定输入源。要连接锁 定的输入源,必须先输入 4 位 PIN 码。

#### 要锁定或解锁输入源…

- **1** 按 MENU > 设置 > 频道 > 家长控制,然后按 OK。
- **2** 如果需要,请输入 PIN 码。
- **3** 选择已屏蔽输入来源,然后按 OK。

**4**

**-** 按导航键

向上键或向下键以选择您想要锁定或解锁的源,然后按 OK。

- **5** 锁定的源带有"锁"图标。
- **6** 如有必要,反复按返回可关闭菜单。

#### 更改 PIN 码

设置新 PIN 码或重置 PIN 码。PIN 码用于锁定或解锁频道或节目。

- **1** 按 MENU > 设置 > 频道 > 家长控制,然后按 OK。
- **2** 如果需要,请输入 PIN 码。
- **3** 选择更改 PIN 码,然后按 OK。
- **4** 输入当前的 PIN 码和新的 PIN 码。
- **5** 如有必要,反复按返回可关闭菜单。

#### 5.4

### 收藏频道

#### 关于收藏频道

在收藏频道列表中,您可以收集喜欢的频道。

可以创建 4

个不同的收藏频道列表,以便轻松导航至频道。

选定收藏频道列表后,按导航键向上键或向下键以选择频 道,然后按 OK 可观看选定频道。

#### 编辑收藏频道列表

要创建收藏频道列表...

- **1** 观看电视频道时,按 OK 打开当前频道列表。
- **2** 按蓝色键以调出收藏频道列表。
- **3** 按导航键向左键或向右键,选择您要添加的收藏频道 1
- 至收藏频道 4 的列表。
- **4** 按返回关闭菜单。
- **5** 观看电视时,按 MENU > 频道。
- **6** 选择添加到"我的收藏",然后按 OK。

要从收藏频道列表中删除频道…

- **1** 选择您想要编辑的收藏频道 1 至收藏频道 4 列表。
- **2**
- 按导航键
- 向上键或向下键以选择频
- 道,按蓝色键以调出删除
- 键,从收藏频道列表中删除频道。
- **3** 如有必要,反复按返回可关闭菜单。

#### 5.5

## 文本/图文电视

#### 文本页面

要在观看电视频道时打开文本/图文电视,请按 TEXT。 要关闭文本,请再次按 TEXT。

选择文本页面

要选择页面 ...

- **1** 使用数字键输入页号。
- **2** 使用导航键导航。

<span id="page-11-0"></span>**3 -** 按彩色键选择屏幕底部的彩色编码项。

文本子页面

一个文本页号可容纳多个子页。子页号显示在主页号旁边 的横条中。 要选择子页,请按导航键向左键或向右键。

文本设置

文本语言

某些数字广播商提供了多种文本语言。 设置主要和辅助的文本语言 ...

**1 -** 选择 MENU > 电视选项 > 高级选项 > 电视文字,然后按导航键向右键以进入菜单。 **2 -** 选择数字电视文字语言或解码页面语言,然后按 OK。 **3 -** 选择首选文本语言。 **4 -** 如有必要,反复按返回可关闭菜单。

# 频道安装

#### <span id="page-12-1"></span>6.1

<span id="page-12-8"></span><span id="page-12-0"></span>6

## 天线安装

<span id="page-12-4"></span>**1 -** 按 MENU > 电视选项 > 设置 > 频道,然后按 OK。 **2 -** 选择频道 > 扫描频道,然后按 OK。

或者

MENU > 向上导航键 > 频道 > 有新的频道

#### <span id="page-12-2"></span>6.2

## 更新频道

#### <span id="page-12-5"></span>自动频道更新

如果接收到数字频道,可将电视设置为自动更新这些频道 。

电视将每天更新一次频道并存储新频道。电视需在待机模 式下才能自动更新频道。您可以关闭自动更新。

要关闭自动更新…

- **1** 按 MENU > 电视选项 > 设置 > 频道。
- **2** 如果需要,请输入 PIN 码。
- **3** 选择自动频道更新,然后按 OK。
- **4** 如有必要,反复按返回可关闭菜单。

<span id="page-12-6"></span>在部分国家/地区,自动频道更新可在观看电视的同时或者 电视处于待机模式下的任何时刻完成。

#### 手动频道更新

您可以随时自行启动频道更新。

要手动启动频道更新…

- **1** 按 MENU > 电视选项 > 设置 > 频道 > 频道 > 扫描频道, 然后按 OK。
- **2** 如果需要,请输入 PIN 码。
- **3**

**-** 选择搜索频道,然后按 OK 以更新频道。这可能需要几分钟时间。 **4 -** 如有必要,反复按返回可关闭菜单。

## <span id="page-12-3"></span>6.3 接收质量

<span id="page-12-7"></span>您可以检查数字频道的接收质量和信号强度。如果您拥有 自己的天线,则可以重新调整天线,尝试改善接收质量。

要检查数字频道的接收质量… **1 -** 按 MENU > 电视选项 > 设置 > 频道 > 频道 > 单一 RF 扫描,然后按 OK。 **2 -** 选择 RF 频道。

**3 -** 按导航键 向左键或向右键以选 择频道,然后按 OK 。此时会显示此频道的信号等级和信号质量。

**4 -** 如有必要,反复按返回可关闭菜单。

6.4 模拟手动扫描

可以手动安装模拟电视频道。

要手动安装模拟频道…

- **1** 按 MENU > 电视选项 > 设置 > 频道 > 频道
- ,然后按 OK。
- **2** 选择模拟手动扫描,然后按 OK。

6.5

## LCN - 逻辑频道号

打开/关闭 LCN…

- **1**
- 按 MENU > 电视选项 > 设置 > 频道 > 频道 ,然后按 OK。
- **2** 选择 LCN,然后按 OK。
- **3** 选择开启、关闭或默认,然后按 OK。
- **4** 如有必要,反复按返回可关闭菜单。

#### 6.6

## 扫描频道或存储类型

您可以设置扫描或存储的频道类型。

要设置频道扫描类型...

- **1**
- 按 MENU > 电视选项 > 设置 > 频道 > 频道 ,然后按 OK。
- **2** 选择频道扫描类型,然后按 OK。
- **3** 选择所需的扫描类型,然后按 OK。
- **4** 如有必要,反复按返回可关闭菜单。
- 要设置频道存储类型...
- **1**
- 按 MENU > 电视选项 > 设置 > 频道 > 频道 ,然后按 OK。
- **2** 选择频道存储类型,然后按 OK。
- **3** 选择所需的存储类型,然后按 OK。
- **4** 如有必要,反复按返回可关闭菜单。

## <span id="page-13-4"></span>6.7 跳过频道

您可以跳过不想观看的频道。

要设置跳过的频道...

- **1**
- 按 MENU > 电视选项 > 设置 > 频道 > 频道
- ,然后按 OK。
- **2** 选择跳过频道,然后按 OK。
- **3** 选择要跳过的频道,然后按 OK。将显示复选标记。
- **4** 如有必要,反复按返回可关闭菜单。

## <span id="page-13-0"></span>6.8 频道移动

以您喜欢的方式更改频道顺序。

要移动频道…

**1**

- 按 MENU > 电视选项 > 设置 > 频道 > 频道 ,然后按 OK。
- **2** 选择频道移动,然后按 OK。
- **3** 按照屏幕上的说明进行选择。
- **4** 如有必要,反复按返回可关闭菜单。

#### <span id="page-13-1"></span>6.9

### 频道排序

您可以按流派排序频道。

要排序频道…

**1**

- 按 MENU > 电视选项 > 设置 > 频道 > 频道 ,然后按 OK。
- **2** 选择频道排序,然后按 OK。
- **3** 按照屏幕上的说明进行选择。
- **4** 如有必要,反复按返回可关闭菜单。

#### <span id="page-13-2"></span>6.10

## 频道修改

您可以编辑频道列表中的频道。

要编辑频道…

**1**

- 按 MENU > 电视选项 > 设置 > 频道 > 频道
- ,然后按 OK。
- **2** 选择频道修改,然后按 OK。
- **3** 使用导航键选择频道,然后按黄色键进行选择。
- **4** 按蓝色键进行删除。
- <span id="page-13-3"></span>**5 -** 如有必要,反复按返回可关闭菜单。

### 6.11 频道删除

您可以从频道列表中删除频道。

#### 要删除频道...

- **1 -** 按 MENU > 电视选项 > 设置 > 频道 > 频道
- ,然后按 OK。
- **2** 选择频道删除,然后按 OK。
- **3** 按照屏幕上的说明进行操作。
- **4** 如有必要,反复按返回可关闭菜单。

### 6.12 模拟频道微调

可以手动微调模拟电视频道。

要微调频道...

- **1**
- 按 MENU > 电视选项 > 设置 > 频道 > 频道 ,然后按 OK。
- **2** 选择模拟频道微调,然后按 OK。
- **3** 您可以微调频道。
- **4** 如有必要,反复按返回可关闭菜单。

#### 6.13

## 清除频道列表

您可以清除所有频道,同时保留所有其他电视设置不变。

要清除频道列表...

- **1**
- 按 MENU > 电视选项 > 设置 > 频道 > 频道
- ,然后按 OK。
- **2** 选择清除频道列表,然后按 OK。
- **3** 选择 OK 以清除当前频道列表。
- **4** 如有必要,反复按返回可关闭菜单。

## <span id="page-14-2"></span><span id="page-14-0"></span>7 连接设备

## <span id="page-14-1"></span> $\overline{7.1}$

## 关于连接

### 连接指南

总是通过尽可能最高质量的连接将设备连接到电视。另外 ,请使用质量良好的网线,以确保图像和声音传输良好。

连接设备时,电视会识别其类型并为各设备提供正确的类 型名称。您可以根据需要更改类型名称。如果设置了正确 的设备类型名称,则当您在"来源"菜单中切换至该设备时 ,电视会自动切换至最合适的设置。

#### HDMI ARC

电视机上只有 HDMI 1 接口有 HDMI ARC(音频回传通道)。

如果此设备(通常是家庭影院系统 (HTS))也有 HDMI ARC 接口,请将其连接到此电视机上的 HDMI 1 接口。有了 HDMI ARC 连接,就无需再连接向 HTS 发送电视画面声音的额外音频电缆。HDMI ARC 连接已混合这两种信号。

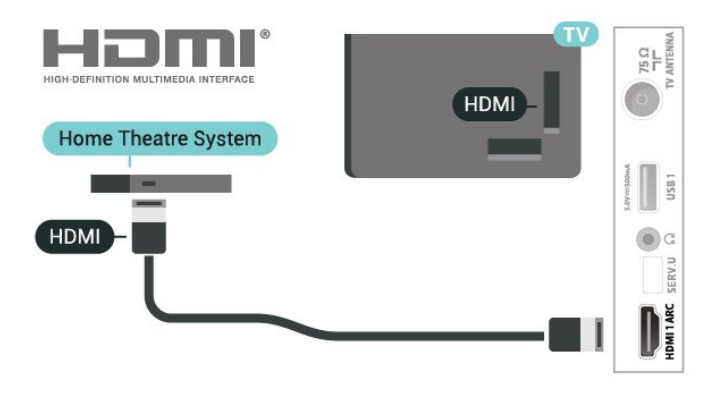

### 天线端口

如果您有机顶盒(数字接收器)或录像机,那么可以连接 天线电缆,以使天线信号 先通过机顶盒和/或录像机,然 后再进入电视。这样一来,天线和机顶盒可将其他频道发 送到录像机,以便进行录制。

#### HDMI 端口

#### HDMI 质量

HDMI 连接有最佳的图像和声音质量。一根 HDMI 电缆同时混合视频和音频信号。使用 HDMI 电缆传输电视信号。

如需信号质量最佳的传输,请使用高速 HDMI 电缆,且不要使用长度超过 5 米的 HDMI 电缆。

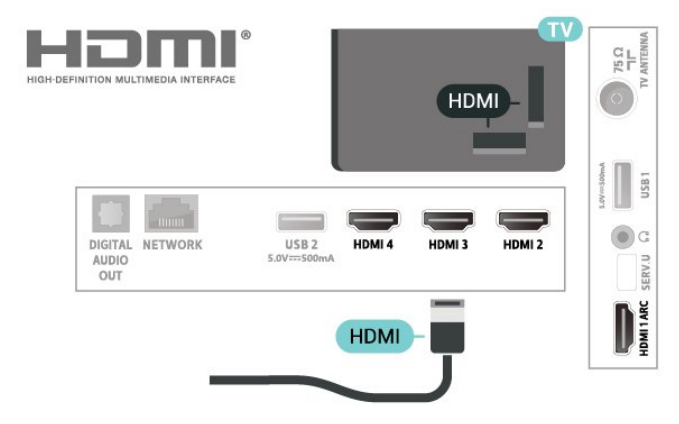

#### 复制保护

HDMI 端口支持 HDCP

2.2(高带宽数字内容保护)。HDCP 是防止从 DVD 光盘或蓝光光盘复制内容的复制保护信号。也称为 DRM(数字版权管理)。

#### HDMI CEC

HDMI 连接有最佳的图像和声音质量。一根 HDMI 电缆同时混合视频和音频信号。使用 HDMI 线可传输高清 (HD) 电视信号。如需信号质量最佳的传输,请使用高速 HDMI 电缆,且不要使用长度超过 5 米的 HDMI 电缆。

将与 HDMI CEC 兼容的设备连接至电视,以便您可以用电 视遥控器操作它们。

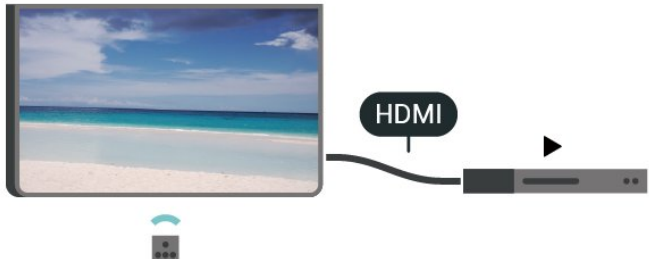

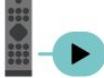

必须在电视和连接的设备上打开 HDMI CEC(消费电子产品控制)。

打开 CEC

允许电视控制 HDMI 设备。

MENU > 电视选项 > 设置 > 设备偏好设置 > 输入 > HDMI 控制。

设备自动关机

使用电视关闭 HDMI 设备。

MENU > 电视选项 > 设置 > 设备偏好设置 > 输入 > 设备自动关机。

#### 电视自动开机

打开 HDMI 设备时让电视自动开机。

MENU > 电视选项 > 设置 > 设备偏好设置 > 输入 > 电视自动开机。

HDMI EDID 版本

检查 HDMI EDID 版本号。

MENU > 电视选项 > 设置 > 设备偏好设置 > 输入 > HDMI EDID 版本。

CEC 设备列表

检查已连接的 HDMI CEC 设备列表。

MENU > 电视选项 > 设置 > 设备偏好设置 > 输入 > CEC 设备列表。

#### 注意:

• HDMI CEC 可能不与其他品牌的设备兼容。 • 不同品牌的 HDMI CEC 功能有不同的名称。例如:Anynet、Aquos Link、Bravia Theatre Sync、Kuro Link、Simplink 和 Viera Link。并非所有品牌都与 EasyLink 完全兼容。示例 HDMI CEC 品牌名称是其各自所有者的财产。

#### <span id="page-15-0"></span>7.2

## 家庭影院系统 - HTS

### 使用 HDMI ARC 连接

使用 HDMI 电缆将家庭影院系统 (HTS) 连接到电视。可以将飞利浦平板影院或 HTS 与内置光盘播放机相连。

#### HDMI ARC

<span id="page-15-1"></span>如果家庭影院系统有 HDMI ARC 接口,那么可使用电视上的 HDMI ARC 接口进行连接。有了 HDMI ARC,就无需再连接额外的音频电缆。HDMI ARC 连接已混合这两种信号。 由于电视上的 HDMI 1 可提供音频回传通道 (ARC) 信号,电视只能将 ARC 信号发送至此 HDMI 接口。

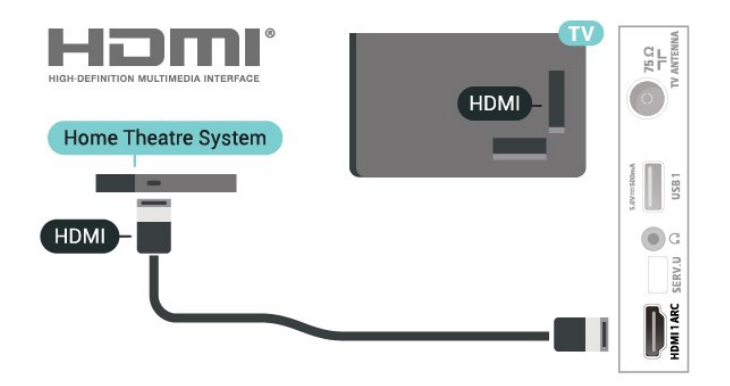

音频与视频同步(同步)

如果声音与屏幕上的视频不匹配,那么可以在大多数带光 盘播放机的家庭影院系统上设置延迟,以使声音与视频匹 配。

### 使用 HDMI 连接

使用 HDMI 电缆将家庭影院系统 (HTS) 连接到电视。可以将飞利浦平板影院或 HTS 与内置光盘播放机相连。

如果家庭影院系统没有 HDMI ARC 连接,请添加一根光纤 音频线缆,将电视图像的声音发送到家庭影院系统。

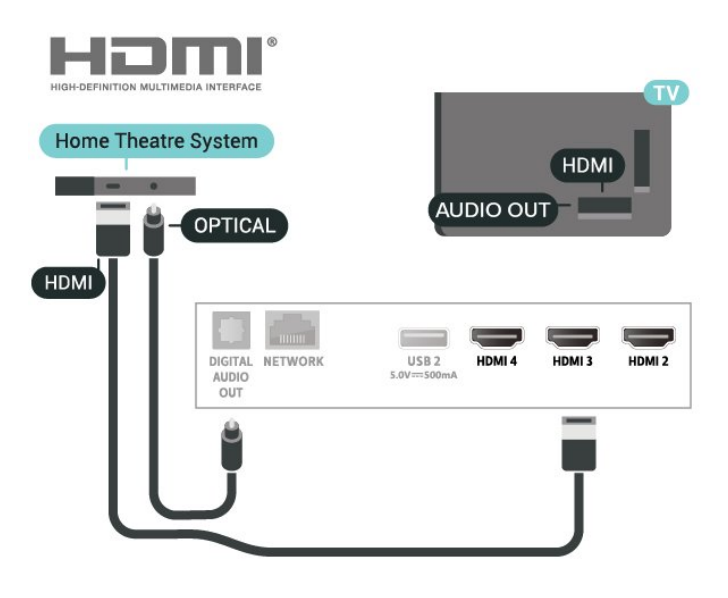

音频与视频同步(同步)

如果声音与屏幕上的视频不匹配,那么可以在大多数带光 盘播放机的家庭影院系统上设置延迟,以使声音与视频匹 配。

7.3 视频设备

### <span id="page-16-2"></span>HDMI

使用高速 HDMI 电缆连接,提供最佳的图像和声音质量。

为获得最佳信号质量的传输,请使用高速 HDMI 电缆,但不要使用长度超过 5 米的 HDMI 电缆,另外将支持 HDR 的设备连接到任一 HDMI 接口。

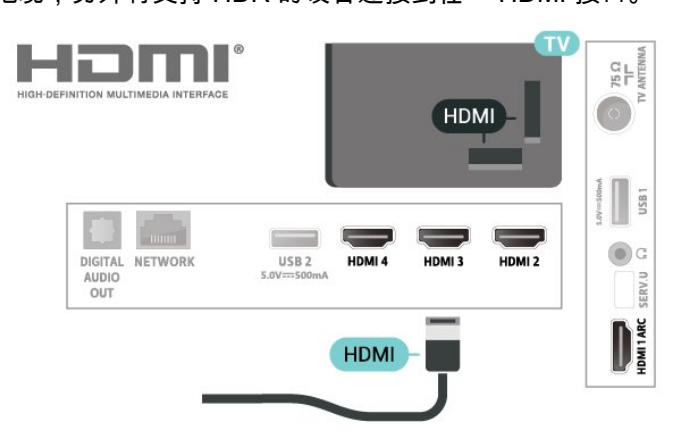

#### <span id="page-16-1"></span>复制保护

HDMI 端口支持 HDCP(高带宽数字内容保护)。HDCP 是防止从 DVD

光盘或蓝光光盘复制内容的复制保护信号。也称为 DRM(数字版权管理)。

### <span id="page-16-0"></span>7.4

音频设备

数字音频输出 - 光纤

音频输出 - 光纤是一种高品质声音接口。

#### 该光纤接口可传输 5.1

声道。如果设备(通常为家庭影院系统 (HTS))没有 HDMI ARC 接口,则可以用该接口连接 HTS 上的音频输入 - 光纤接口。音频输出 - 光纤接口可将声音从电视传输至 HTS。

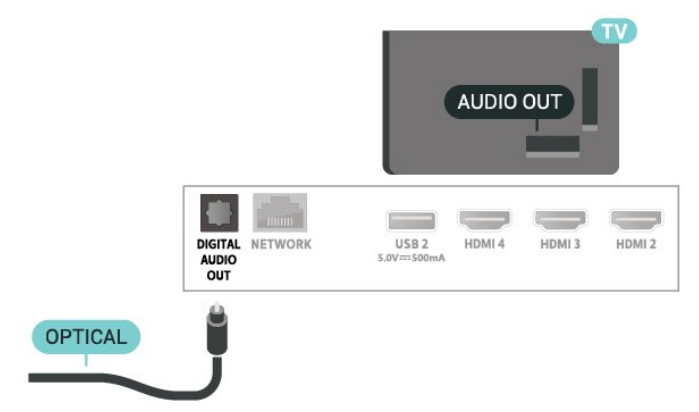

### 耳机

可以将一副耳机连接至电视背面的耳机接口。此接口是 3.5 毫米迷你插孔。耳机的音量可单独调节。

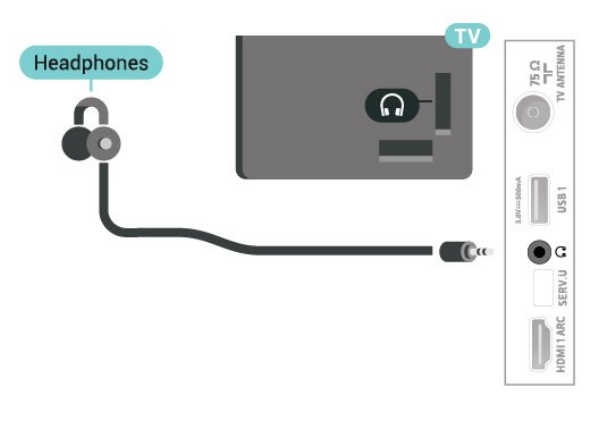

7.5

## USB 硬盘驱动器

### 您需要执行的操作

如果连接了 USB 硬盘驱动器,则可以暂停或录制数字电 视广播。电视广播必须是数字广播(DVB 广播或类似)。

最低磁盘空间 • 暂停 要暂停广播,需要有最小 4GB 磁盘空间的 USB 2.0 兼容硬盘。 • 录制

要暂停或录制广播,需要最低 250GB 磁盘空间。

#### 安装

暂停或录制广播之前,必须先连接并格式化 USB 硬盘。格式化会删除 USB 硬盘中的所有文件。

**1 -** 将 USB 硬盘连接到电视上的其中一 个 USB 接口。格式化时,不要将另一个 USB 设备连接到其他 USB 端口。 **2 -** 打开 USB 硬盘驱动器和电视。 **3 -**  将电视调谐至数字电视 频道时,按暂停。尝试暂停将启动格式化。

按照屏幕上的说明操作。

在 USB 硬盘驱动器格式化时,使其保持永久连接。

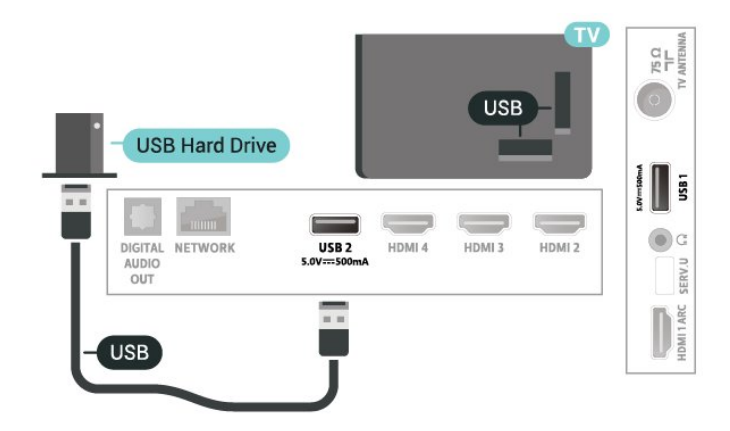

#### 警告

USB 硬盘驱动器专为此电视而格式化,不可在其他电视或 PC 上使用存储的录音或录像。不要用任何 PC 应用程序复制或更改 USB 硬盘驱动器上录制的文件。这 将损坏录制的内容。在格式化另一个 USB 硬盘驱动器时,前者的内容将丢失。安装在电视上的 USB 硬盘驱动器需要重新格式化才能用于计算机。

### 格式化

在暂停或录制广播,或存储应用程序之前,必须先连接并 格式化 USB 硬盘。格式化会删除 USB 硬盘中的所有文件 。如果要用互联网电视指南数据录制广播,必须先设置互 联网连接,然后才能安装 USB 硬盘。

#### 警告

USB 硬盘驱动器专为此电视而格式化,不可在其他电视或 PC 上使用存储的录音或录像。不要用任何 PC 应用程序复制或更改 USB 硬盘驱动器上录制的文件。这 将损坏录制的内容。在格式化另一个 USB 硬盘驱动器时,前者的内容将丢失。安装在电视上的 USB 硬盘驱动器需要重新格式化才能用于计算机。

要格式化 USB 硬盘… **1 -** 将 USB 硬盘驱动器连接到电视上的某个 USB 接口。格式化时,不要将另一个 USB 设备连接到其他 USB 端口。 **2 -** 打开 USB 硬盘驱动器和电视。 **3 -** 如果要执行 Pause TV 和录制操作,请选择录制。按照屏幕上的说明操作。 **4 -** 格式化后,将删除所有文件和数据。 **5 -** 在 USB 硬盘驱动器格式化时,使其保持永久连接。

## <span id="page-17-0"></span>7.6 USB 闪存盘

可以查看连接的 USB 闪存驱动器中的照片,或者播放其中的音乐和视频。

在电视打开时,将 USB 闪存驱动器插入电视上其中一个 USB 接口。

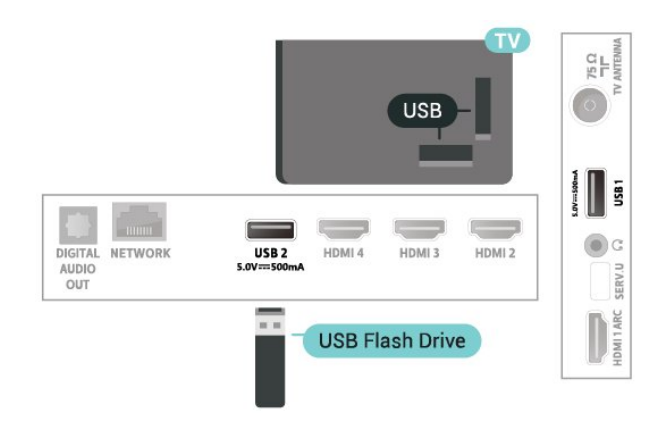

要查看 USB 闪存盘中的文件,您需要首先将 MMP (MultiMediaPlayer) 应用添加到主页。按"主页",点击应用 行左端的应用图标。您可以从应用页面添加 MMP 应用。

要停止观看 USB 闪存盘中的内容,请按 EXIT 或选择其他活动。 要断开 USB 闪存盘,请先退出 MMP 再拔出闪存盘。

#### USB 上的超高清

可以超高清分辨率查看连接的 USB 设备或闪存驱动器上 的照片。如果照片的分辨率超过超高清的分辨率,电视会 将分辨率降级。

## <span id="page-18-6"></span><span id="page-18-0"></span>8 蓝牙

<span id="page-18-1"></span>8.1

## 您需要执行的操作

可以通过蓝牙® 将无线设备连接到此电视,如无线扬声器或耳机。

要通过无线扬声器播放电视声音,您必须将无线扬声器与 电视配对。电视一次只能在一个扬声器中播放声音。

注意 - 音频与视频同步

<span id="page-18-5"></span>很多蓝牙扬声器系统都有很高的所谓"延迟"。高延迟意味 着音频落后于视频,造成不同步的"唇形同步"。购买无线 蓝牙扬声器系统之前,应了解最新型号,寻找延迟率较低 的设备。可以请教经销商征询建议。

#### <span id="page-18-2"></span>8.2

## 配对设备

将无线扬声器摆放在距离电视 5 米的范围内。有关配对和 无线范围的特定信息,请阅读设备的用户手册。确保电视 上的蓝牙设置开启。

在无线扬声器配对后,可以选择无线扬声器来播放电视声 音。在设备配对后,除非移走了设备,否则无需再次配对 。

要将蓝牙设备与电视配对…

**1 -** 打开蓝牙设备并将其置于电视的通信范围内。 **2 -** 按 MENU > 电视选项 > 设置 > 遥控器和配件,然后按 OK。 **3 -** 选择配对,然后按 OK 。按照屏幕上的说明操作。您会将该设备与电视配对,电 视将存储该连接。如果配对设备已达到最大数量,您可能 需要首先将已配对设备取消配对。

**4 -** 如有必要,反复按返回可关闭菜单。

### <span id="page-18-3"></span>8.3 选择设备

要选择无线设备…

#### **1**

<span id="page-18-4"></span>**-** 按 MENU > 电视选项 > 设置 > 遥控器和配件,然后按 OK。 **2 -** 在列表中,选择无线设备,然后按 OK。 **3 -** 如有必要,反复按返回可关闭菜单。

## 8.4 改名设备

要改名无线设备…

- **1**
- 按 MENU > 电视选项 > 设置 >
- 遥控器和配件,然后按 OK。
- **2** 在列表中,选择无线设备,然后按 OK。
- **3** 选择更改名称,然后按 OK。
- **4** 为设备输入一个新名称。
- **5** 如有必要,反复按返回可关闭菜单。

## 8.5 删除设备

可以连接或断开无线蓝牙设备。您也可以移除无线蓝牙设 备。如果移除蓝牙设备,设备将取消配对。

要移除或断开无线设备…

**1**

- 按 MENU > 电视选项 > 设置 >
- 遥控器和配件,然后按 OK。
- **2** 在列表中,选择无线设备,然后按 OK。
- **3** 选择取消配对,然后按 OK。
- **4** 如有必要,反复按返回可关闭菜单。

# 连接 Android TV

#### <span id="page-19-1"></span>9.1

<span id="page-19-2"></span><span id="page-19-0"></span> $\alpha$ 

## 网络和互联网

### 家庭网络

要尽享飞利浦 Android TV 的全部功能,必须将电视连接至互联网。

将电视连接至有高速互联网连接的家庭网络。您可以无线 连接电视或有线连接到您的网络路由器。

### 连接至网络

无线连接

您需要执行的操作

要将电视无线连接至互联网,您需要连接至互联网的 Wi-Fi 路由器。

使用高速(宽带)互联网连接。

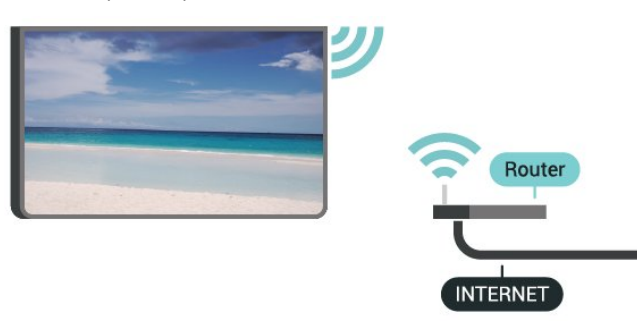

打开或关闭 Wi-Fi

MENU > 电视选项 > 设置 > 网络和互联网 > Wi-Fi。

建立连接

MENU > 电视选项 > 设置 > 网络和互联网 > Wi-Fi。

**1 -** 

在找到的网络列表中,选择您的无线网络。如果您的网络 因为网络名称隐藏而不在列表中(您关闭了路由器的 SSID 广播),则选择添加新网络以亲自输入网络名称。 **2 -** 按照屏幕上的说明操作。 **3 -** 连接成功后会显示消息。

#### 问题

没有找到无线网络或失真

• 附近的微波炉、DECT 电话或其他 Wi-Fi 802.11b/g/n 设备可能会干扰无线网络。

• 确保网络中的防火墙允许访问电视的无线连接。

如果家中的无线网络不能正常工作,尝试有线网络安装。 互联网无法工作 • 如果与路由器的连接正常,请检查路由器与互联网的连 接。 电脑和互联网连接很慢 • 有关室内范围、传输速率和信号质量其他因素的信息,

请查阅无线路由器的用户手册。

• 请使用路由器的高速(宽带)互联网连接。

**DHCP** 

•

• 如果连接失败,可检查路由器的 DHCP(动态主机配置协议)设置。DHCP

应设置为开启。

#### 有线连接

您需要执行的操作

您需要执行的操作

要将电视连接至互联网,您需要连接至互联网的网络路由 器。使用高速(宽带)互联网连接。

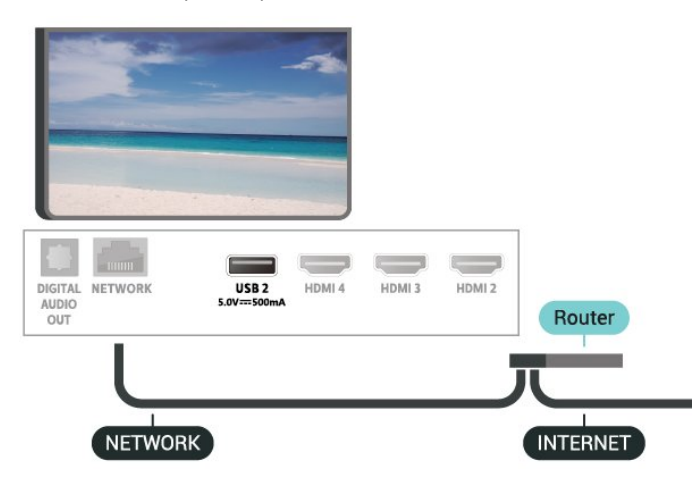

#### 建立连接

**1 -** 使用网线(以太网线\*\*)将路由器连接至电视。

**2 -** 确保路由器已打开。

**3 -** 电视会不断搜索网络连接。

**4 -** 连接成功后会显示消息。

如果连接失败,可检查路由器的 DHCP 设置。DHCP 应设置为开启。

\*\*为符合 EMC 法规,请使用屏蔽式 FTP5E 类以太网线。

#### <span id="page-20-2"></span>网络设置

#### 代理设置

<span id="page-20-1"></span>MENU > 电视选项 > 设置 > 网络和互联网 > 代理设置。 通过选择手动来手动输入有效的代理主机名。

#### 网络配置 - IP 设置

MENU > 电视选项 > 设置 > 网络和互联网 > IP 设置。

如果连接失败,可检查路由器的 DHCP 设置。 或者,如果您是高级用户,并希望用静态 IP 地址安装网络,则将电视设置为静态 IP。

#### <span id="page-20-0"></span>9.2

## Google 帐户

#### 登录

要尽享飞利浦 Android TV 的全部功能,可以使用 Google 帐户登录到 Google。

登录后,您就能在手机、平板电脑和电视上畅玩您喜欢的 游戏。除了访问 YouTube、Google Play 和其他应用程序 外,您还将在电视主屏幕上获得自定义的视频和音乐推荐

。

#### 登录

使用现有 Google 帐户在电视上登录到 Google。Google 帐户由一个电子邮件地址和一个密码组成。如果还没有 Google 帐户,请使用电脑或平板电脑创建一个 (accounts.google.com)。要通过 Google Play 玩游戏,您需要 Google+ 个人资料。如果在初次安装电视 时没有登录,那么可以在以后随时登录。

要在完成电视安装后登录…

- **1** 选择设置。
- **2** 选择帐号和登录,然后按 OK。
- **3** 选择登录,然后按 OK。
- **4** 选择使用遥控器,然后按 OK。
- **5** 使用屏幕键盘,输入电子邮件地址,然后按 OK。
- **6** 输入密码,然后按 OK 登录。
- **7** 如有必要,反复按导航键向左键可关闭菜单。

## Android 设置

可以设置或查看多项 Android 专有设置或信息。可以查找 电视上已安装应用程序的列表,以及这些应用程序所需的 存储空间。可以设置"语音搜索"功能要使用的语言。可以 配置屏幕键盘或允许应用程序使用您的位置。摸索其他 Android 设置。有关这 些设置的详细信息,可以访 问 [www.support.google.com/androidtv](http://www.support.google.com/androidtv)。

要打开这些设置…

- **1** 选择设置,然后按 OK。
- **2** 摸索其他 Android 设置。
- **3** 如有必要,反复按返回可关闭菜单。

9.3

## 主屏幕

#### 关于主屏幕

要充分享受 Android 电视的益处,请将电视连接至互联网。

像在 Android 智能手机或平板电脑上一样,主屏幕是电视 的中心。在主屏幕上,您可以通过从应用程序和直播电视 上浏览娱乐选项来决定观看内容。您的主页中有可以让您 从自己喜欢的应用中发现精彩内容的频道。您也可以添加 其他频道或发现新的帮助您获取更多内容的应用程序。

主屏幕按频道分布…

应用程序

第一行显示您喜爱的应用程序。您可以在"应用程序"页面 查找更多应用程序

该页面可通过单击应用程序行左端的应用程序 图标打开。您还可以从"应用程序"页面将更多应用程序添 加为喜爱的应用程序。

#### 直播电视

直播电视频道显示已安装频道当前正在运行的节目。

"播放下一个"频道

您可以随时在主屏幕上的即将播放 频道中了解接下来要观看的内容。从您上次停止的地方开 始观看,并在即将播放 频道中接收有关新剧集的通知。在电影或电视节目中按住" 选择"按钮,可将其直接添加到即将播放频道。

Google Play Movies & TV 频道

通过这一频道从 Google Play Movies & TV中租借电影或电视节目。

YouTube 频道

此频道包含您的推荐、订阅或热门 YouTube 视频。

自定义频道

单击自定义频道按钮,可从主屏幕添加和删除频道。

另请参见 www.support.google.com/androidtv

## 打开主屏幕

要打开主屏幕并打开一个项目…

**1 -** 按主页。

**2 -** 选择一个项目,并按 OK 打开或启动。

**3 -** 一直按返回或按主页可返回主屏幕。

打开主屏幕时,后台应用程序/内容播放将停止。您必须从 主屏幕中选择要继续播放的应用程序或内容。

## <span id="page-22-3"></span><span id="page-22-0"></span>10 应用程序

#### <span id="page-22-1"></span>10.1

## 关于应用程序

您可以在主菜单的应用程序行找到您喜爱的应用程序。

与智能手机或平板电脑上的应用程序一样,电视上的应用 程序可提供特定功能,实现丰富的电视体验。其中包括 Yo uTube、游戏、视频商店或天气预报等应用程序。您可以 使用互联网浏览器应用程序享受上网冲浪。

应用可以来自于 Google Play™ 商店。为帮助您快速上手 ,电视上已经预装了一些实用应用程序。

要从 Google Play™ 商店安装应用,必须将电视连接至互 联网。您必须用 Google 帐户登录,才能使用 Google Play 应用程序和 Google Play™ 商店。

#### <span id="page-22-2"></span>10.2

## Google Play

#### 影视

通过 Google Play Movies &

TV,可以租借或购买要在电视上观看的电影和电视节目。

#### 您需要执行的操作

- 必须将电视连接至互联网
- 必须用 Google 帐户在电视上登录
- 将信用卡添加到 Google 帐户来购买电影和电视节目

要租借或购买电影或电视节目…

- **1** 按主页。
- **2** 选择Google Play Movies & TV。
- **3** 选择电影或电视节目,然后按 OK。
- **4** 选择所需的购买方式,然后按 OK
- 。系统将带您完成购买过程。

要观看租借或购买的电影或电视节目…

- **1** 按主页。
- **2** 选择Google Play Movies & TV。
- **3 -**

从应用程序库中选择电影或电视节目,选择标题,然后按 OK。

- **4** 可以使用遥控器上的停止、暂停、倒回或快进键。
- **5** 要停止 Movies & TV 应用,请反复按返回或按 EXIT。

如果应用程序不在您的主屏幕上,您可以通过"应用程序" 页面或通过应用程序行中的

添加应用程序到个人喜好节目项来添加应用程序。某些 Google Play 产品和功能并未在所有国家/地区提供。

请访问 [www.support.google.com/androidtv](http://www.support.google.com/androidtv) 查找更多信息

### 音乐

通过 Google Play Music,可以在电视上播放您喜欢的音乐。

通过 Google Play Music,可以在电脑或移动设备上购买 新音乐。或者,在电视上,可以注册获得"All Access"(Google Play Music 订阅)。或者,可以播放您 已经拥有,并存储在电脑上的音乐。

您需要执行的操作

- 必须将电视连接至互联网
- 必须用 Google 帐户在电视上登录
- 将信用卡添加到 Google 帐户来订阅音乐

要启动 Google Play Music…

- **1** 按主页。
- **2** 选择 Google Play Music。
- **3** 选择所需的音乐,然后按 OK。
- **4** 要停止 Music 应用,请反复按返回或按 EXIT。

如果应用程序不在您的主屏幕上,您可以通过"应用程序" 页面或通过应用程序行中的 添加应用程序到个人喜好节目项来添加应用程序。某些 Google Play 产品和功能并未在所有国家/地区提供。

请访问 www.support.google.com/androidty 查找更多信息

#### 游戏

通过 Google Play Games,可以在电视上玩游戏。无论在 线游戏,还是离线游戏。

您可以看到好友们当前正在玩什么游戏,也可以加入游戏 和他们一起通关。您可以跟踪自己的成绩,或者从上次 中断的任何地方继续游戏。

您需要执行的操作

- 必须将电视连接至互联网
- 必须用 Google 帐户在电视上登录
- 将信用卡添加到 Google 帐户来购买新游戏

启动 Google Play Games 应用程序,选择新的游戏应用程 序,并安装在电视上。有些游戏是免费的。如果某个特定 游戏需要游戏手柄才能玩,那么会有一条消息出现。

要启动或停止 Google Play Game…

- **1** 按主页。
- **2** 选择 Google Play Games。

**3 -** 选择要玩的游戏,或者选择要安装的新游戏,然后按 OK。

**4**

**-** 完成后,反复按返回或按 EXIT ,或者使用应用的专用退出/停止按钮停止应用。

如果应用程序不在您的主屏幕上,您可以通过"应用程序" 页面或通过应用程序行中的 添加应用程序到个人喜好节目项来添加应用程序。某些 Google Play 产品和功能并未在所有国家/地区提供。

请访问 [www.support.google.com/androidtv](http://www.support.google.com/androidtv) 查找更多信息

### Google Play 商店

从 Google Play 商店中,可以下载并安装新的应用程序。 有些应用程序是免费的。

您需要执行的操作

- 必须将电视连接至互联网
- 必须用 Google 帐户在电视上登录
- <span id="page-23-1"></span>• 将信用卡添加到 Google 帐户来购买应用程序

要安装新应用程序…

- **1** 按主页。
- **2** 选择 Google Play 商店,然后按 OK。
- **3** 选择要安装的应用程序,然后按 OK。
- **4** 要关闭 Google Play 商店,请反复按返回或按 EXIT。

家长控制

在 Google Play 商店中,可以根据用户/买家的成年度来隐 藏应用程序。您需要输入 PIN 码来选择或更改成年度。

要设置家长控制…

- **1** 按主页。
- **2** 选择 Google Play 商店,然后按 OK。
- **3** 选择设置 > 家长控制。
- **4** 选择需要的成年度。
- **5** 按要求输入 PIN 码。
- **6** 要关闭 Google Play 商店,请反复按返回或按 EXIT。

如果应用程序不在您的主屏幕上,您可以通过"应用程序" 页面或通过应用程序行中的

添加应用程序到个人喜好节目项来添加应用程序。某些 Google Play 产品和功能并未在所有国家/地区提供。

请访问 [www.support.google.com/androidtv](http://www.support.google.com/androidtv) 查找更多信息

### 付款

<span id="page-23-2"></span>要付款使用 Google Play on

TV,必须将付款表(美国以外则为信用卡)添加到 Google 帐户。在您购买电影或电视节目时,将从此信用卡 上扣款。

要添加信用卡…

**1 -** 在电脑上,前往 [accounts.google.com](http://accounts.google.com),然后用 Google 帐户登录(也就是将用于 Google Play on TV 的 Google 帐户)。

**2 -** 前往 [wallet.google.com](http://wallet.google.com) 将信用卡添加到 Google 帐户。

**3 -** 输入信用卡数据,然后接受条款和条件。

### <span id="page-23-0"></span>10.3 启动或停止应用程序

可以从主屏幕启动应用程序。

要启动应用程序…

**1 -** 按主页。

**2 -** 移动到应用程序行,然后选择所要的应用程序,再按

- OK。 **3**
- 要停止应用,按返回或按 EXIT
- ,或者使用应用的专用退出/停止按钮停止应用。

打开主屏幕时,后台应用程序/内容播放将停止。您必须从 主屏幕中选择要继续播放的应用程序或内容。

10.4

## 应用设置

MENU > 电视选项 > 设置 > 应用。

受限配置文件

可以将电视切换到受限配置文件来限制使用某些应用程序 。主菜单将只显示您允许的应用程序。需要 PIN 码才能退出受限配置文件。

在电视切换到受限配置文件后,您就不能…

- 查找或打开标记为"不允许"的应用程序
- 访问 Google Play 商店
- 通过 Google Play Movies & TV 购买节目,也不能通过 Google Play Games 购买游戏
- 使用无需使用 Google 登录的第三方应用程序

在电视切换到受限配置文件后,您可以…

- 观看已经从 Google Play Movies & TV 租借或购买的内容
- 玩已经从 Google Play Games 购买并安装的游戏
- 访问以下设置:Wi-Fi 网络、人声和辅助功能
- 添加蓝牙附件

电视上的 Google 帐户将保持登录状态。使用受限配置文件不会改变 Google 帐户。

### 10.5

 $\circ$ 

## 管理应用程序

如果您停止应用程序,然后返回到主菜单,应用程序并不 会真正停止。应用程序仍然在后台运行,当您再次将其启 动时,应用程序将立即可用。为了运行流畅,大多数应用 程序需要在电视的缓存中保存某些数据。好的做法是,完 全停止应用程序,或者清除某个特定应用程序的缓存数据 ,从而优化应用程序的整体性能,并使 Android TV 保持 较低的内存占用率。此外,最好卸载不再使用的应用程序

## <span id="page-24-3"></span><span id="page-24-0"></span>11 设置

#### <span id="page-24-1"></span>11.1

## 电视选项

按 MENU 选择下面某个菜单,然后按 OK。

图片模式

选择一种可达到理想图像观看效果的预设图像风格。

显示模式

选择一种适合屏幕的预设图像格式。

#### 音箱

将电视设置为在电视或所连接的音响系统上播放声音。

功率

设置定时器,以节能。

手动 OAD 下载

扫描以搜索空中软件更新。 注意:OAD 仅适用于泰国、马来西亚和越南。

高级选项

调整高级设置。

设置

查看设置菜单。

#### <span id="page-24-2"></span>11.2

## 图像设置

图片模式

选择风格

MENU > 电视选项 > 图片模式。

为便于调整图像,您可以选择预设图像风格。

- 用户 首次启动时设置的图片偏好设置。
- 标准 最具节能意识的设置 出厂设置
- 鲜艳 适合白天观看
- 运动 适合运动
- 电影 适合观赏具有原影城效果的电影
- 游戏\* 适合玩游戏
- 节能 适合节能

\* 图像风格 -

对于某些视频来源,不能使用"游戏"图像风格。

当电视接收 Dolby Vision HDR 信号时,请选择下面的图像风格:

• 杜比视界明亮

- 杜比视界阴暗
- 杜比视界明艳

#### 杜比视界通知

MENU > 电视选项 > 设置 > 设备偏好设置 > 图片 > 杜比视界通知,然后按 OK。

在电视上开始播放杜 比视界内容时,打开或关闭杜比视界通知。

#### 显示模式

如果图像未填满整个屏幕、图像顶部或底部或两侧出现黑 条,您可以调整图像以完全填满屏幕。

要选择一项基本设置以使图像填满屏幕…

MENU > 电视选项 > 显示模式。

自动

自动放大图片以填满屏幕,采用原始纵横比。丢失内容不 可见。

#### 完全

自动放大图片以填满屏幕。图像失真最小,字幕仍然可见 。不适合电脑输入。部分特殊图像内容仍有黑条。图像内 容纵横比可能会改变。

#### 超级缩放

删除 4:3 广播节目侧边的黑条。不推荐用于高清或电脑。

未调整

为电脑提供最大细节。

4:3

显示经典的 4:3 格式。

影片按 14:9 的比例展开

将 4:3 格式调整为 14:9。不推荐用于高清或电脑。

影片按 16:9 的比例展开

将 4:3 格式调整为 16:9。不推荐用于高清或电脑。

宽屏幕 将画面拉伸到 16:9 格式。

#### 其他照片设置

MENU > 电视选项 > 设置 > 设备偏好设置 > 图片,然后按 OK。

背光

调整视频背光强度。

#### 亮度

设置图片信号亮度级别。

注意:将亮度设置为离参考值 (50) 较远的值可能会导致较低的对比度。

#### <span id="page-25-2"></span>对比度

调整图片的对比度值。

#### 饱和度

调整图片的色彩饱和度值。

#### 色调

调整图片的色调值。

#### 清晰度

调整图片的细节清晰度。

#### 伽马校正

设置图片流明和对比度的非线性设置。此设置适用于专业 用户。

#### 色温

将图像设置为预设色温或自行调整设置。

#### HDR

如果您想要观看 HDR 节目(在 HDR 中录制的节目),则您无需升级至 HRD 即可观看,且此时 HDR 升级控制不可用。电视会自动切换至 HDR 模式并显示指示。

电视支持以下 HDR 格式:混合对数伽马校正、HDR10、HDR10+ 和杜比视界,但这受此类 HDR 格式针对内容提供商的可用性制约。

注意:检测到 HDR(高动态范围)信号时可用。

#### 高级视频

设置高级设置。

- DNR
- MPEG NR
- <span id="page-25-1"></span>• 自动调校亮度控件
- 局部对比度控件
- DI 电影模式
- 蓝色延伸
- 游戏模式
- PC 模式
- HDMI RGB 范围

#### 颜色调谐器

自行微调颜色设置。

11 点白平衡校正

根据选定的图片色温自定义白点平衡。

#### 重置为默认值

<span id="page-25-0"></span>将当前照片设置重置为默认值。

## 11.3 声音设置

MENU > 电视选项 > 设置 > 设备偏好设置 > 声音,然后按 OK。

#### 音箱

将电视设置为在电视或所连接的音响系统上播放声音 您可以选择在哪听到以及如何控制电视声音。 •如果选择外部音频系统,则会永久关闭电视扬声器。 •如果选择电视扬声器 ,则电视扬声器始终开启。所有声音相关设置(低音、高 音及环绕模式等)都适用于该模式。 或者,您可以从 MENU > 电视选项 > 扬声器更改设置。 音响设备发生延迟 调整音频同步延迟,以使音频与视频同步。 数字输出 数字输出设置适用于光学和 HDMI ARC 声音信号。 设置电视音频输出信号以配合所连接的家庭影院系统的声 音功能。 SPDIF 延迟 对于某些家庭影院系统,可能需要调整音频同步延迟,以 使音频与视频同步。如果家庭影院系统已设置声音延迟, 请选择"0"。 高级声音设置 设置高级设置。

- DTS DRC
- 杜比音频处理
- 重置为默认值

将当前声音设置重置为默认值。

11.4

## 电源设置

MENU > 电视选项 > 电源。 设置休眠定时器 电源 > 休眠定时器。 电视在预设时间后自动切换至待机模式。

设置屏幕关闭以节省能耗

电源 > 关闭画面。

选择"关闭画面",电视屏幕将会关闭。要重新打开电视屏 幕,请按遥控器上的任意键。

#### 设置电视关闭定时器

电源 > 关闭定时器。

选择"关闭定时器",电视会在预设时间自动关闭以节省电 能。

无信号时自动关闭电源

电源 > 无信号时自动关闭电源。

按导航键

向上键或向下键以设置值。选择关闭以禁用自动关闭。

如果您将电视用作显示器或使用数字接收器(机顶盒 – ST B)观看电视,且您未使用电视的遥控器,则应禁用该自 动关闭功能,将值设置为关闭。

#### <span id="page-26-0"></span>11.5

### 高级选项

#### 音频原声音乐

MENU > 电视选项 > 高级选项 > 原声音乐。

根据频道音频设置音频原声音乐。

这仅适用于 DTV。

### 蓝色静音模式

MENU > 电视选项 > 高级选项 > 蓝色静音模式。 打开或关闭蓝色静音模式。

### 默认频道

<span id="page-26-1"></span>MENU > 电视选项 > 高级选项 > 默认频道。 设置默认频道模式。

#### 字幕

MENU > 电视选项 > 高级选项 > 字幕。 数字频道可能为一个节目提供多种字幕语言。您可以设置 首选主字幕语言和辅助字幕语言。如果其中一种语言的字 幕可用,电视会显示所选的字幕。

按遥控器上的 SUBTITLE 键显示字幕页面。

#### 电视文字

MENU > 电视选项 > 高级选项 > 电视文字。 某些数字广播商提供了多种文本语言。

#### OAD

MENU > 电视选项 > 高级选项 > OAD。

将无线软件更新自动下载设置为打开或关闭。

注意:

OAD 仅适用于泰国、马来西亚和越南。

#### 邮政编码

MENU > 电视选项 > 高级选项 > 邮政编码。

早期预警系统 (EWS) 用于在邮政编码区域内检测到自然灾 害时向公众发出警报。

当广播系统发出警告消息/警报时,电视将显示相应的警告 消息/警报。

注意:这仅活用于印度尼西亚。

#### 自动休眠

MENU > 电视选项 > 高级选项 > 自动休眠。

如果电视没有从遥控器接收任何命令,则电视在预设时间 后自动切换至睡眠模式。

#### 系统信息

MENU > 电视选项 > 高级选项 > 系统信息。 检查系统信息,包括信号等级、频率、服务 ID 等。

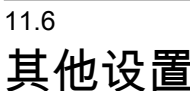

设备偏好设置

MENU > 电视选项 > 设置 > 设备偏好设置。

#### 键盘

设置屏幕键盘类型。

#### 输入

改名输入名称。

#### 存储

检查设备存储空间。

#### 主屏幕

自定义主屏幕。您可以启用或禁用视频和音频预览。对应

#### <span id="page-27-3"></span>演示模式

打开或关闭演示模式。如果您将演示模式设置为"打开"。 您可以设置演示信息类型和演示。

#### Google Assistant

调整 Google Assistant 的设置。您还可以查看开源许可。

<span id="page-27-2"></span>Chromecast (内置)

调整 Chromecast(内置)的设置。您可以查看开源许可 和版本号。

#### 屏幕保护程序

根据您的偏好设置调整屏保设置。

#### 位置

设置位置信息状态。

#### 使用情况和诊断信息

将"自动向 Google 发送诊断信息"设置为"打开",如来自设备、应用和内置 Chromecast 的崩溃报告和使用数据。

### 遥控器和配件

MENU > 电视选项 > 设置 > 遥控器和配件。 您可以从列表中选择存储的蓝牙连接。 如果找不到配件,请选择添加配件以搜索蓝牙连接。

#### <span id="page-27-0"></span>11.7

## 重新启动

MENU > 电视选项 > 设置 > 设备偏好设置 > 重新启动。

注意:

• 在重新启动之前,请断开外部 USB 硬盘连接。 • 等待几秒钟,电视将自动重启。

这将删除内存中不必要的数据和信息。

<span id="page-27-1"></span>如果您的电视在使用应用时运行性能较低。例如视频和音 频未同步或应用运行缓慢,请重新启动电视以获得更好的 性能。

### 11.8 恢复出厂设置

将所有设置值重新设定为原始电视设置

MENU > 电视选项 > 设置 > 设备偏好设置 > 关于 > 恢复出厂设置。

这将清除设备内存中的所有数据,包括:您的 Google 帐 户、系统应用数据、下载应用和设置。这将重置所有设置 并清除已安装的频道。

#### 11.9

## 时钟、区域和语言设置

菜单语言

更改电视菜单的语言

MENU > 电视选项 > 设置 > 设备偏好设置 > 语言。

#### 音频语言

设置音频首选语言

MENU > 电视选项 > 设置 > 频道 > 音频语言, 辅助音频语言。

数字电视频道可能为一个节目播送多种口语的音频。您可 以设置自己喜欢的主音频语言和次音频语言。如果有这两 种语言的音频,电视会切换到此音频。

#### 字幕语言

数字广播可以有节目字幕。

设置字幕首选语言

MENU > 电视选项 > 高级选项 > 字幕。

数字频道可能为一个节目提供多种字幕语言。您可以设置 首选主字幕语言和辅助字幕语言。如果其中一种语言的字 幕可用,电视会显示所选的字幕。

按遥控器上的 SUBTITLE 键显示字幕页面。

设置图文电视首选语言 MENU > 电视选项 > 高级选项 > 电视文字。 某些数字广播商提供了多种文本语言。

#### <span id="page-28-1"></span>时钟

MENU > 电视选项 > 设置 > 设备偏好设置 > 日期和时间。

自动更正时钟

自动确定日期和时间 > 使用网络提供的时间。

• 电视时钟的标准设置为自动。时间信息来自广播的 UTC(协调世界时)信息。

手动更正时钟

自动确定日期和时间 > 关闭。

选择设置日期和设置时间以调整值。

注意:

• 如果任何自动设置都不能正确显示时间,便只能手动设 置时间。 • 如果从电视指南排定录制,我们推荐不要手动更改时间 和日期。

设置时区或设置您所在地区的时间偏差 日期和时间 > 设置时区。 选择您的首选时区。

### 定时器

设置电视打开或关闭定时器 MENU > 电视选项 > 设置 > 设备偏好设置 > 定时器。 将电源开启时间类型或关机类型设置为打开或一次。

#### <span id="page-28-0"></span>11.10

### 无障碍设置

MENU > 电视选项 > 设置 > 设备偏好设置 > 无障碍。 打开音频说明后,失聪、重听、失明或弱视人士便可以使 用电视。

适合失明或弱视人士的无障碍功能

音频说明 > 打开。

数字电视频道可播放特殊音频解说屏幕上出现的内容。

视障人士

• 设置普通音频与音频解说的扬声器、耳机音量。

• 设置解说音频的额外音频音效。

适合听障人士的无障碍功能

听障 > 打开。

• 部分数字电视频道广播专用音频和字幕适合于重听或失 聪人士。

• 选择"开启",电视会自动切换至适用的音频和字幕,如果 可用。

# <span id="page-29-4"></span><span id="page-29-0"></span>12 视频、照片、音乐和 文本

## 来自 USB 连接

可以查看连接的 USB 闪存驱动器中的照片,或者播放其中的音乐和视频。 打开电视后,将 USB 闪存盘插入任一 USB 接口。 **1 -** 按主页,从应用列表中选择 MMP,然后按 OK。 **2 -** 使用导航键选择文件类型。 **3 -** 按照屏幕上的说明播放文件。

#### <span id="page-29-2"></span>12.2

<span id="page-29-3"></span><span id="page-29-1"></span>12.1

播放视频

播放视频 **1 -** 按主页,从应用列表中选择 MMP,然后按 OK。 **2 -** 使用导航键选择视频。 **3 -** 选择其中一个视频,然后按 OK 以播放。 在视频播放期间... • 按 MENU 可显示选项。 播放、暂停 按 OK 可播放或暂停视频。

#### 重复

反复播放视频或播放一次。

显示信息

显示视频文件的信息。

屏幕模式

调整屏幕模式。

图像设置

调整照片设置。

声音设置

调整声音设置。

原声音乐

显示原声音乐。

上次记忆位置

设置为打开 时,您可以播 放上次停止处的视频。设置为关闭可关闭该功能。

#### 搜索

跳转至您输入的播放时间。

字幕编码

显示字幕。

12.3

## 查看照片

#### 查看照片

查看照片

- **1** 按主页,从应用列表中选择 MMP,然后按 OK。
- **2** 使用导航键选择照片。
- **3** 选择其中一张照片,然后按 OK。

浏览照片缩略图时,按 MENU 以执行以下操作...

排序

按您的偏好对照片文件进行排序。

媒体类型

按媒体类型对文件进行排序。

缩略图大小

更改缩略图查看大小。

复制

复制文件并将置于您首选的文件夹中。

粘贴

将复制的文件置于您首选的文件夹中。

删除

删除选定的文件。

递归解析器

从递归解析器或一般解析器选择。

相框

选择以启动"相框"模式。

## 照片选项 查看照片文件时,按 MENU 以执行以下操作... 播放 按 OK 以播放照片。 重复 反复查看图片或仅查看一次。

随机播放开、随机播放关 按顺序或随机查看图片。 旋转 旋转图片方向。

#### 缩放

放大图片。

显示信息

显示图片文件的信息。

相框模式图片

将图片设置为相框模式图片。

播放幻灯片放映时,按 MENU 以执行以下操作...

#### <span id="page-30-1"></span>暂停

按 OK 以暂停照片。

#### 重复

反复查看图片或仅查看一次。 随机播放开、随机播放关

按顺序或随机查看图片。

持续时间

设置幻灯片放映速度。

#### 效果

设置从一张图片到下一张图片的过渡。

显示信息

显示图片文件的信息。

相框模式图片

将图片设置为相框模式图片。

### <span id="page-30-0"></span> $12.4$

播放音乐

播放音乐 **1 -** 按主页,从应用列表中选择 MMP,然后按 OK。 **2 -** 使用导航键选择音频。 **3 -** 选择其中一个音频,然后按 OK 以播放。 在音频播放期间... • 按 MENU 可显示选项。 播放、暂停 按 OK 可播放或暂停视频。 重复

## 反复播放视频或播放一次。 开启随机播放、关闭随机播放 按顺序或随机播放音频。

显示信息

显示视频文件的信息。

#### 隐藏频谱

播放音乐时,隐藏频谱。 歌词选项 歌词可用时,可选择这些选项。 关闭画面 播放音乐时,关闭屏幕以节能。 声音设置 调整声音设置。

#### 12.5

## 查看您的文本

查看文本 **1 -** 按主页,从应用列表中选择 MMP,然后按 OK。

**2 -** 使用导航键选择文本。 **3 -** 选择一个文本文件,然后按 OK 以预览。 在预览过程中... • 每个文件的预览时间为 3 秒。按 OK 可暂停预览以进行阅读。 • 按 MENU 可显示选项。 播放、暂停 按 OK 可播放或暂停文本文件预览。 重复 反复预览文本文件或预览一次。 开启随机播放、关闭随机播放 按顺序或随机预览文本文件。 字体 调整文字大小、样式和颜色。

显示信息

显示文本文件的信息。

## <span id="page-31-3"></span><span id="page-31-0"></span>13 电视指南

#### <span id="page-31-1"></span> $\frac{1}{13.1}$

## 您需要执行的操作

通过电视指南,您可查看自己频道当前和已排定的电视节 目列表。根据电视指南信息(数据)的来源,会显示模拟 和数字频道或者只显示数字频道。并非所有的频道都提供 电视指南信息。

电视可收集电视上已安装频道的电视指南信息。电视无法 收集从数字接收器或解码器观看的频道的电视指南信息。

#### <span id="page-31-2"></span>13.2

## 电视指南数据

MENU > 导航键向上键 > 频道 > 收视指南.

电视指南可从广播商接收信息(数据)。某些地区和某些 频道可能不提供电视指南信息。电视可收集电视上已安装 频道的电视指南信息。电视无法收集从数字接收器或解码 器观看的频道的电视指南信息。

# 录制和暂停电视

#### <span id="page-32-1"></span>14.1

<span id="page-32-3"></span><span id="page-32-0"></span> $14$ 

## 录制

#### 您需要执行的操作

您可以录制数字电视,稍后观看。

要根据需要录制电视节目…

• 将已连接的 USB 硬盘在此电视上进行格式化

• 本电视上安装的数字电视频道

• 接收屏幕上电视指南的频道信息

• 可靠的电视时钟设置。如果手动重置电视时钟,录制可 能会失败。

使用暂停电视时无法录制。

在版权法执行方面,某些 DVB 提供商会通过 DRM(数字 版权管理)技术应用不同的限制。在广播受保护的频道方 面,可能会限制录制、录制有效期或观看次数。可能完全 禁止录制。 如果尝试录制受保护的广播或播放已到期的 录制内容,则会出现一条错误消息。

#### 注意:

<span id="page-32-2"></span>录制功能仅适用于数字电视广播。不能录制外部设备(如 HDMI)的内容。

#### 录制节目

立即录制

要立即录制 正在观看的节目,请按 遥控器上的录制。录制将立即开始。

要停止录制,请按停止。

当电视指南数据可用时,您正观看的节目将从录制键按下 的那一刻起开始录制,一直录制到节目结束。如果电视指 南数据不可用,则只能录制最后 30 分钟的节目。您可以在录制列表中调整录制的结束时间。

#### 排定录制

您可以排定今天或未来几天(最多 8 天)某个即将播出的 节目的录制。电视将使用来自电视指南的数据开始和结束 录制。

录制节目…

- **1** 按 MENU > 录制 > 时间表列表,然后按 OK。
- **2** 按遥控器上的录制键。
- **3** 按照屏幕上的说明操作。使用导航键选择和设定设置。
- **4** 选择添加,然后按 OK。

#### 录制列表

可以查看和管理录制列表中的录制内容。

要打开录制列表…

**1 -** 按 MENU > 录制 > 录制文件列表,然后按 OK。

**2 -** 

在列表中选中某个录制后,可以使用彩色键来删除该录制 或显示录制信息。

**3 -** 按返回关闭菜单。

广播商可以限制录制可供查看的天数。在这段期限过期后 ,该录制将标记为已过期。列表中的录制可显示到期前剩 余的天数。

如果排定的录制被广播商阻止或者广播中断,录制会被标 记为失败。

#### 观看录制

要观看录制…

- **1** 按 MENU > 录制 > 录制文件列表,然后按 OK。
- **2** 在录制列表中,按 OK 以播放录制。
- **3** 您可以使用播放键来暂停、播放、倒回、快进或停止。
- **4** 要切换回观看电视,请按 EXIT。

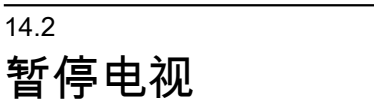

#### 您需要执行的操作

您可以暂停数字电视节目,稍后继续观看。

要根据需要暂停电视节目…

- 将已连接的 USB 硬盘在此电视上进行格式化
- 本电视上安装的数字电视频道
- 接收屏幕上电视指南的频道信息

连接并格式化 USB 硬盘后,电视会连续存储您正在观看 的电视广播。当您切换至其他频道时,之前频道的广播会 被删除。将电视切换至待机模式时,广播也会被清除。

录制时无法使用暂停电视

### 暂停节目

要暂停和继续观看广播…

- 要暂停广播,请按暂停。屏幕底部的进度条短暂出现。
- 要调出进度栏,请再按一次暂停。
- 要继续观看,请按播放。

屏幕上显示进度栏后,按倒回或按快进 可选择开始观看已暂停广播的位置。反复按这些键可更改 速度。

暂停广播的最大时段为 90 分钟。

### 重播

由于电视会存储您正在观看的广播,所以您通常可以重播 几秒钟广播。

要重播当前广播…

**1 -** 按暂停

**2**

**-** 按倒回

。可以反复按该键来选择开始观看已暂停广播的位置。反 复按这些键可更改速度。在某个时刻,您将达到存储的广 播或最大时间跨度的开头。

- **3** 按播放再次观看广播。
- **4** 按停止观看实时广播。

# 智能手机和平板电脑

<span id="page-34-1"></span> $15.1$ 

<span id="page-34-0"></span>15

## Google Cast

### 您需要执行的操作

如果移动设备上的应用程序有 Google Cast 功能,那就可 以将应用程序转投到此电视上。在移动应用程序上,查找 Google Cast 图标。可以使用移动设备来控制电视上播放 的内容。Google Cast 支持 Android 和 iOS。

移动设备必须接入电视所在的同一个 Wi-Fi 家庭网络。

支持 Google Cast 的应用程序

每天都有新的 Google Cast 应用程序推出。您可能已经通过 YouTube、Chrome、Netflix、Photowall 或 Big Web Quiz for Chromecast 等应用程序试用过 Google Cast。另请参阅 [google.com/cast](http://www.google.com/cast)

某些 Google Play 产品和功能并未在所有国家/地区提供。

请访问 <u>www.support.google.com/androidtv</u> 查找更多信息

投影到电视

要将应用程序投影到电视屏幕…

**1 -** 在智能手机或平板电脑上,打开支持 Google Cast 的应用程序。

**2 -** 轻击 Google Cast 图标。

- **3** 选择要投影到的电视。
- **4 -**

按智能手机或平板电脑上的"播放"。您选择的内容此刻应 开始在电视上播放。

## <span id="page-35-0"></span> $\overline{16}$ **Netflix**

如果有 Netflix 会员订阅,那就可以在此电视上观看 Netflix 。必须将电视连接至互联网。在您所在的区域,可能等以 后软件更新之后,才可以使用 Netflix。

要打开 Netflix,请按遥控器上的 NETFLIX 打开 Netflix 应用。可以从待机模式下的电视立即打开 Netflix。

[www.netflix.com](http://www.netflix.com)

## <span id="page-36-4"></span><span id="page-36-0"></span>17 软件

## <span id="page-36-1"></span> $\frac{1}{17.1}$ 更新软件

查找 OAD 更新

扫描以搜索 OAD(无线下载)软件更新。

**1 -** 按 MENU > 电视选项 > 手动 OAD 下载,然后按 OK。 **2 -** 按照屏幕上的说明操作。

\* 注意:OAD 软件更新仅在特定国家/地区提供。

从主页检查

**1 -** 按主页。

**2 -** 选择右上角的通知图标,然后按 OK。

#### <span id="page-36-2"></span>17.2

## 软件版本

要查看当前电视软件版本…

**1 -** 选择 MENU > 电视选项 > 设置 > 设备偏好设置 > 关于。 **2 -** 版本、发行说明和创建日期随即显示。如果有 Netflix

ESN 号码,则还会显示该号码。 **3 -** 如有必要,反复按返回可关闭菜单。

<span id="page-36-3"></span>17.3

## 开源许可

要查看开源许可…

- **1** 选择 MENU > 电视选项 > 设置 > 频道。
- **2** 选择开源许可,然后按 OK。
- **3** 如有必要,反复按返回可关闭菜单。

## <span id="page-37-7"></span><span id="page-37-0"></span>18 规格

<span id="page-37-1"></span>18.1

## 环境

### 使用终止

<span id="page-37-3"></span>弃置旧产品和电池

本产品是采用优质的材料和元件设计和制造的,可以回收 利用。

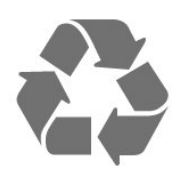

<span id="page-37-4"></span>如果产品上贴有带叉的轮式垃圾桶符号,则表示此产品符 合欧盟指令 2012/19/EU。

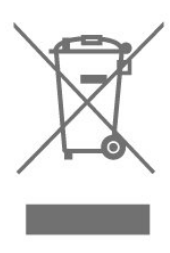

<span id="page-37-5"></span>请熟悉当地针对电子和电器产品制订的分门别类的收集机 制。

请遵循当地的规章制度,不要将旧产品与普通生活垃圾一 同弃置。正确弃置旧产品有助于避免对环境和人类健康造 成潜在的负面影响。

该产品含有符合欧洲指令 2006/66/EC 的电池,不能与一般的生活垃圾一同弃置。

<span id="page-37-6"></span>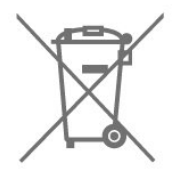

<span id="page-37-2"></span>请了解当地有关单独收集电池的规章制度,因为正确弃置 将有助于避免对环境和人类健康造成负面影响。

### 18.2 功率

产品规格如有更改,恕不另行通知。有关本产品的详细规 格,请参见 [www.philips.com/TVsupport](http://www.philips.com/TVsupport)

#### 功率

- 电源:交流 220-240 伏 +/-10%
- 环境温度:5°C 35°C

### 18.3 操作系统

Android 操作系统:

Android 10

## 18.4

## 接收

- 天线输入:75 欧姆同轴 (IEC75)
- 调谐器频段:Hyperband、UHF、VHF
- DVB: DVB-T2
- 视频播放:NTSC、SECAM、PAL
- 数字视频播放:MPEG2 SD/HD (ISO/IEC
- 13818-2)、MPEG4 SD/HD (ISO/IEC 14496-10)
- 数字音频播放 (ISO/IEC 13818-3)

18.5

## 显示屏类型

屏幕对角线尺寸

- 50PUT8115: 126 厘米/50 英寸
- 55PUT8115: 139 厘米/55 英寸
- 65PUT8115:164 厘米/65 英寸
- 70PUT8115:178 厘米/70 英寸

显示屏分辨率

• 3840 x 2160

18.6

## 显示屏输入分辨率

支持的输入分辨率 - 视频 分辨率 — 刷新率 • 480i - 60 赫兹 • 480p - 60 赫兹 • 576i - 50 赫兹 • 576p - 50 赫兹 • 720p - 24 赫兹、25 赫兹、30 赫兹、50 赫兹、60 赫兹 • 1080i - 50 赫兹、60 赫兹 • 1080p - 24赫兹、25 赫兹、30 赫兹、50 赫兹、60 赫兹

• 2160p - 24 赫兹、25 赫兹、30 赫兹、50 赫兹、60 赫兹

注意 ·

• 视频支持时序也包括场速率/帧速率 23.976 赫兹、29.97 赫兹和 59.94 赫兹

• 所有输入源可能都不支持某些分辨率。

支持的输入分辨率 - 电脑(仅限 HDMI 输入)

分辨率(其中之一)

- 640 x 480 60 赫兹
- 800 x 600-60 赫兹
- 1024 x 768-60 赫兹
- 1280 x 800 60 赫兹
- 1280 x 960 60 赫兹 • 1280 x 1024-60 赫兹
- 1366 x 768 60 赫兹
- 1440 x 900 60 赫兹
- 1920 x 1080 60 赫兹
- 3840 x 2160p 60 赫兹
- 

<span id="page-38-0"></span>18.7

## 连接

电视侧面

- 天线(75 欧姆)
- USB 1:USB 2.0
- 耳机:立体声 3.5 毫米迷你插孔
- SERV.U:"SERV.U"用于客户服务,以分析何时发生任 何缺陷。
- HDMI 1 输入:ARC 超高清 HDR

电视底部

- 数字音频输出:光纤
- 网络 LAN:  $RJ45$
- USB 2: USB 2.0
- HDMI 2 输入:超高清 HDR
- HDMI 3 输入:超高清 HDR
- HDMI 4 输入:超高清 HDR

#### <span id="page-38-1"></span>18.8

## 声音

- Dolby Atmos® 虚拟器
- Clear Dialogue
- A.I 声音
- 5 频段均衡器
- 输出功率 (RMS):16W
- Dolby® 音频
- <span id="page-38-2"></span>• DTS HD®

### 18.9 多媒体

#### 连接

- USB 2.0
- 以太网 LAN RJ-45
- Wi-Fi 802.11n 双频(内置)
- BT 5.0
- 支持 USB 文件系统
- FAT 16、FAT 32、NTFS
- 播放格式
- 容器:PS、TS、M2TS、TTS、AVCHD、MP4、M4V、
- MKV、ASF、AVI、3GP、Quicktime

• 视频编解码器:AVI、MKV、HEVC、H264/MPEG-4 AV C、MPEG-1、MPEG-2、MPEG-4、WMV9/VC1、VP9、 HEVC (H.265)

- 音频编解码器:MP3、WAV、AAC、WMA(v2 最高到
- v9.2)、WMA-PRO (v9 和 v10)
- 字幕:

 $\circ$ 

- 格式:SRT、SUB、TXT、SMI
- 支持的最大数据速率:
- MPEG-4 AVC (H.264) 支持 5.1 级高端规格。30Mbps – 对 H.265 (HEVC) 的支持可高达 5.1 级 Main / Main 10
- 规格 40Mbps
- 对 VC-1 的支持可高达 3 级高级规格
- 图像编解码器:JPEG、GIF、PNG、BMP、HEIF

性能可能会有所不同,视移动设备和所用软件的功能而定

## <span id="page-39-3"></span><span id="page-39-0"></span>19 帮助与支持

<span id="page-39-1"></span>19.1

## 注册电视

注册您的电视,即可享受包括全部支持(含下载)、专享 有关新产品的信息、独家优惠和折扣、获奖的机会以及参 与有关新发布产品的特殊调查在内的一系列优惠政策。

转至 [www.philips.com/TVsupport](http://www.philips.com/TVsupport)

## <span id="page-39-2"></span>19.2 故障检修

### 开机和遥控器

电视无法开机

• 将电源线与电源插座断开。等待 1 分钟,然后重新连接。

• 确保稳固连接电源线。

打开或关闭电视时出现吱吱声

打开, 关闭电视或将其切换至待机模式时, 听到电视机底 座发出吱吱声。吱吱声是由电视正常的热胀冷缩引起的。 这并不影响电视性能。

电视对遥控器无响应

电视启动需要一段时间。在此期间,电视将无法对遥控器 或电视机控件作出响应。这是正常现象。 如果电视对遥控器仍无响应,可以用手机摄像头检查遥控 器是否工作正常。将手机设置为摄影模式,然后将遥控器 指向镜头。如果按遥控器上的任意键,通过摄像头可以看 到红外 LED

闪烁,则表明遥控器工作正常。需要对电视进行检查。 如果看不到闪烁,可能遥控器发生损坏或电池电量过低。 这种检查遥控器的方式不适用于和电视无线配对的遥控器 。

电视在显示飞利浦启动屏幕后返回待机模式

电视处于待机模式时会显示飞利浦启动屏幕,然后再返回 待机模式。这是正常现象。当电视断开并重新连接电源时 ,会在下次启动时显示启动屏幕。要从待机模式打开电视 ,请按遥控器或电视上的电源键。

待机指示灯持续闪烁

将电源线与电源插座断开。等待 5 分钟, 然后重新连接。 如果继续闪烁,请联系飞利浦电视客户服务部门。

### 频道

安装时未找到数字频道

为确保您所在国家/地区的电视支持数字频道,请参阅技术 规格。

确保所有线缆均已正确连接且已选择正确的网络。

频道列表中没有以前安装的频道

确保选择了正确的频道列表。

### 图片

无画面/画面失真

- 确保天线已正确连接至电视。
- 确保选取正确的设备作为显示源。
- 确保已正确连接外置设备或来源。
- 有声音无画面

•更改为其他视频来源,然后再更改回当前来源,然后在" 图像设置"中执行图像风格恢复,或在"一般设置"选项中执 行出厂重置。

天线接收效果不佳

• 确保天线已正确连接至电视。

• 扬声器、未接地的音响设备、氖灯、高大的建筑物以及 其他较大的物体会影响接收质量。尽量通过改变天线方向 或让设备远离电视来改善信号接收质量。

• 如果只有一个频道的信号较差,请对该频道进行微调。 设备的画质较差

- 确保正确连接设备。确保设备的输出视频设置为适用的 最大分辨率。
- 恢复图像风格或更改为另一种图像风格。

画面设置片刻后更改

- 确保将演示模式设置为关闭
- 。在该模式下,您可以更改并保存设置。

出现商业横幅

确保将演示模式设置为关闭。按 MENU > 电视选项 > 设置 > 设备偏好设置 > 演示模式, 然后按 OK

画面与屏幕不匹配

- 更改为其他画面格式。
- 将显示模式更改为自动。
- 画面位置不正确
- 有些设备的画面信号可能无法正确匹配屏幕。检查所连 接设备的信号输出。
- 将显示模式更改为自动。
- 电脑画面不稳定
- 确保电脑使用支持的分辨率和刷新率。
- 确保 HDMI 视频源不支持 HDR 内容。

#### <span id="page-40-2"></span>声音

#### 无声音或音质很差

如果没有检测到音频信号,电视机将自动关闭音频输出, 这并不表示有故障。

- 确保正确设置声音设置。
- 确保正确连接所有线缆。
- 确保音量未静音或设为零。

• 确保电视音频输出已连接至家庭影院系统的音频输入。 应通过 HTS 扬声器播放声音。

• 有些设备可能需要手动启用 HDMI

音频输出。如果已启用 HDMI 音频,但仍无法听到声音。 尝试将设备的数字音频格式更改为 PCM(脉冲编码调制)

。有关说明,请参阅设备附带的文档。

#### HDMI 和 USB

HDMI

• 请注意,HDCP(高带宽数字内容保护)支持会延迟电视 显示 HDMI 设备内容的时间。 • 如果电视无法识别 HDMI 设备并且未显示画面,则切换

- 为其他来源设备,然后切换回当前设备。
- 如果连接到 HDMI 的设备的图像和声音失真,请将该设 备连接到电视上的另一个 HDMI

端口,然后通过电源重启源设备。

• 如果出现间歇性的声音失真,确保 HDMI

设备的输出设置正确。

• 如果使用 HDMI-to-DVI 适配器或 HDMI-to-DVI

线缆,在适用情况下,确保将其他音频线缆连接至 AUDIO IN(仅限迷你插孔)。

HDMI EasyLink 不起作用

• 确保 HDMI 设备兼容 HDMI-CEC。EasyLink 功能只能与兼容 HDMI-CEC 的设备配合使用。

#### 未显示音量图标

<span id="page-40-0"></span>• 如果连接了 HDMI-CEC 音频设备,而且您使用电视遥控 器来调节设备音量,那么此现象是正常的。

未显示 USB 设备中的照片、视频和音乐

• 确保已按存储设备文档中所述将 USB

存储设备设置为兼容海量存储类。

• 确保 USB 存储设备与电视兼容。

• 确保电视支持这些音频和图片文件格式。

USB 文件播放不流畅

• USB 存储设备的传输性能可能会限制与电视机之间的数 据传输速率,这会影响播放质量。

### 网络

<span id="page-40-1"></span>没有找到 Wi-Fi 网络或失真 • 附近的微波炉、DECT 电话或其他 Wi-Fi 802.11b/g/n 设备可能会干扰无线网络。

• 确保网络中的防火墙允许访问电视的无线连接。 •

如果家中的无线网络不能正常工作,尝试有线网络安装。 互联网无法工作

• 如果与路由器的连接正常,请检查路由器与互联网的连 接。

电脑和互联网连接很慢

• 有关室内范围、传输速率和信号质量其他因素的信息, 请查阅无线路由器的用户手册。

• 请使用路由器的高速(宽带)互联网连接。

DHCP

• 如果连接失败,可检查路由器的

DHCP(动态主机配置协议)设置。DHCP 应设置为开启。

#### 蓝牙

无法配对

- 确保设备处于配对模式。请阅读该设备的用户手册。
- 请尽量将无线扬声器放在靠近电视的位置。
- 尝试同时让多台设备与电视配对可能不会成功。
- 蓝牙丢失连接

• 始终将无线扬声器放在距离电视 5 米的范围内。

蓝牙音频和视频同步

• 在购买无线蓝牙扬声器之前,请先了解其音频与视频同 步的质量,这种同步通常称为"唇形同步"。并非所有蓝牙 设备都能正确执行唇形同步。可以请教经销商征询建议。

### 菜单显示错误语言

将语言改回您的语言。

**1 -** 按 MENU > 电视选项 > 设置 > 设备偏好设置,然后按 OK。

- **2** 选择所需语言,然后按 OK。
- **3** 如有必要,反复按返回可关闭菜单。

19.3 在线帮助

要解决飞利浦电视相关问题,可以咨询我们的在线支持。 您可以选择您的语言并输入产品型号。

#### 转至 [www.philips.com/TVsupport](http://www.philips.com/TVsupport)

在支持站点上,您可以找到用于联系我们以及解答常见问 题(FAQ)的您所在国家/地区的电话号码。在部分国家/ 地区,您可以与我们其中一位同事交谈,直接询问问题或 通过电子邮件发送问题。 您可以下载新电视软件或可在电脑上阅读的手册。

## <span id="page-41-0"></span>19.4 支持和维修

有关支持和维修,请致电您所在国家/地区的客户服务热线 。如有必要,我们的服务工程师会负责维修。

电话号码位于电视随附的印刷文档中。

或访问我们的网站 [www.philips.com/TVsupport](http://www.philips.com/TVsupport) ,然后选择您所在的国家/地区(如有需要)。

电视型号和序列号

客户服务人员可能会要求您提供电视产品型号和序列号。 这些号码位于包装标签或电视背部或底部的型号标签上。

#### 警告

请勿尝试自行修理电视。否则可能会造成严重的人身伤害 ,或对电视造成不可挽回的损坏,并使产品保修无效。

## <span id="page-42-2"></span><span id="page-42-0"></span>20 安全与保养

<span id="page-42-1"></span> $\frac{1}{20.1}$ 

安全

### 重要信息

使用电视之前,请阅读并理解所有安全说明。因未遵守说 明而造成的损坏不在保修范围内。

### 小心触电或发生火灾

• 请勿让电视机与雨或水接触。切勿将液体容器(如花瓶 )放置在电视旁边。

如果有液体溅到电视表面或内部,请立即断开电视的电源 。

请与飞利浦电视客户服务部门联系,对电视进行检查后再 行使用。

• 切勿将电视、遥控器或电池暴露在过热的环境中。切勿 将它们放置在靠近明火或其它热源的地方,包括阳光直射 处。

• 切勿将物体插入本电视的通风槽或其它开口。

• 切勿将重物放在电源线上。

• 避免对电源插头过度施力。电源插头松脱可能导致电弧 或火灾。旋转电视机屏幕时,确保没有拉紧电源线。

• 要断开电视的电源,必须拔下电源插头。断开电源时, 应始终拔动电源插头,切勿拉扯电源线。请确保您始终可 以完全接触到电源插头、电源线和插座。

### 小心受伤或损坏电视

• 需由两个人搬运重量超过 25 千克或 55 磅的电视。

• 将电视安装到支架上时,只能使用随附的支架。将支架 紧紧地固定到电视上。

将电视置于一个平整、水平的表面上,该表面必须能够支 撑电视和支架的总重量。

• 壁装时,确保壁挂能够安全地支撑电视的重量。TP Vision 对由于壁装不当而造成的事故、人身伤害或损害不 负任何责任。

• 本产品的部件可能由玻璃制造。请小心处理,以免受到 伤害或造成损坏。

**存在损坏电视机的风险**!

将电视机连接到电源插座前,请确保电源电压符合电视机 背面印制的电压值。如果电压值不符,绝对不能将电视机 连接到电源插座。

### 稳定性危险

电视可能掉落,导致严重的人身伤害甚至死亡。许多人身 伤害,尤其是对儿童的人身伤害,都可以通过简单的预防 措施避免,例如:

• 始终确保电视没有在家具的边缘上悬空。

- 始终使用电视机制造商推荐的电视柜、支架或安装方法。 • 始终使用能够稳妥支撑电视机的家具。
- 始终教导儿童,使其了解爬上家具触碰电视机或其控制 装置可能带来的危险。

• 始终将线路和电缆适当地连接到电视,使其不被拖绊、 拉拽或抓取。

- 切勿将电视机放置在不稳定的位置。
- 将电视机放置在较高的家具(如橱柜或书架)上时,务 必将家具和电视机都固定到合适的支撑物上。
- 切勿将电视机凌置会被衬垫在电视机与支撑家具之间的 布料或其他材料上。

• 切勿将可能诱使儿童攀爬的物品 ( 如玩具和遥控器 ) 放 置在电视机或用于放置电视机的家具顶部。

如果要保留或转移现有的电视机,上述注意事项同样适用  $\bullet$ 

#### 电池风险

• 请勿吞咽电池。有化学烧伤的危险。

• 遥控器可能包含纽扣式/按钮式电池。如果吞咽了纽扣式/ 按钮式电池,可能在 2

- 小时内造成严重体内烧伤,并可能导致死亡。
- 请不要让儿童接触新的和已用过的电池。
- 如果电池仓不能安全闭合,请停止使用该产品,并不要 让儿童接触。
- 如果您认为电池可能已被吞咽或放入体内任何部位,请 立即就医。
- 安装错误型号的电池会有起火或爆炸风险。
- 举例来说,对于某些类型的锂电池而言,安装错误型号 的电池会有损保护功能。
- 将电池丢入火中或高温烤箱中,或以机械方式压碎或切 割电池,都可能导致爆炸。
- 将电池放在极高温的环境中可能会导致爆炸或易燃液体 、气体泄漏。

• 电池处于极低气压下可能会导致爆炸或易燃液体、气体 泄漏。

#### 小心过热

切勿将电视机安装在封闭空间内。始终在电视机周围留出 至少 10 厘米或 4 英寸的空间以便通风。确保窗帘或其它 物体不会遮挡电视上的通风槽。

### <span id="page-43-1"></span>雷雨天气

在雷电天气之前,应断开电视的电源和天线。 雷雨天气期间,切勿触摸电视、电源线或天线的任何部分  $\Omega$ 

### 小心听力受损

避免以高音量或长时间使用耳机。

#### 低温

如果在低于 5°C 或 41°F 的温度下运送电视机,请先拆开 电视机的包装,待电视机达到室温后再将电视机连接到电 源插座上。

#### 湿度

在极少数情况下,取决于温度和湿度,在电视正面玻璃内 部可能会出现轻微结露(某些型号)。为防止此现象,请 不要将电视机直接暴晒于阳光下、暴露于高温或极端潮湿 环境下。如果出现结露,电视打开几小时后结露会自行消 失。

结露不会损坏电视或引起故障。

<span id="page-43-0"></span>20.2

## 屏幕保养

• 切勿使用任何物体接触、推按、摩擦或敲击屏幕。

• 在清洁前拔下电视的插头。

• 用柔软的湿布进行清洁,轻轻擦拭电视和框架。请勿使 用酒精、化学品或家用清洁剂等物质清洁电视。

• 为了避免变形和褪色,请尽快擦掉水滴。

• 应尽量避免静态图像。静态图像是指长时间停留在屏幕 上的图像。静态图像包括屏幕菜单、黑条和时间显示等。 如果必须使用静态图像,请降低屏幕对比度和亮度,以防 止损坏屏幕。

## <span id="page-44-1"></span><span id="page-44-0"></span>21 使用条款

#### 2020 © TP Vision Europe B.V. 保留所有权利。

本产品由 TP Vision Europe B.V.

或其附属机构之一引入市场,以下简称 TP Vision,即本产品的制造商。TP Vision 是本手册提及的电 视相关事务的担保人。飞利浦及飞利浦盾牌标志是 Koninklijke Philips N.V. 的注册商标

规格随时可能变更,恕不另行通知。所有商标均是 Koninklijke Philips N.V 或其各自所有者的财产。TP Vision 保留随时更改产品的权利,而且没有义务对较早前提供的 产品进行相应的调整。

#### [www.philips.com/TVsupport](http://www.philips.com/tvsupport)

下载的手册能提供系统正常使用所需的支持。

本手册中的材料足够供系统正常使用。如果产品,或其单 独模块或程序用于此处指定的其它用途,则必须获得有效 性和适用性确认。TP Vision 保证,材料本身并未侵犯任 何美国专利。我们没有作出进一步的明示或暗示保证。TP Vision 对本文档内容中的任何错误以及由于本文档的内容 而导致的任何问题概不负责。飞利浦会尽快地纠正用户所 报告的错误并将其并公布在飞利浦支持网站上。

#### 保修条款

- 存在人身伤害、损坏电视机或令保修失效的风险! 切勿尝试自行修理电视。请仅按制造商的原本意图使用电 视机和附件。电视背面的警告标志表示存在触电风险。切 勿拆卸电视机盖。务必联系飞利浦电视客户服务部门进行 检修。电话号码位于电视随附的印刷文档中。或访问我们 的网站 [www.philips.com/TVsupport](http://www.philips.com/tvsupport)

,然后选择您所在的国家/地区(如有需要)。本手册中明 确禁止的任何操作,或者任何未建议或授权的调整或装配 步骤均会使保修失效。

#### 像素特征

本电视产品具有大量的彩色像素。尽管其有效像素高达 99.999% 或更高,但屏幕仍可能出现黑点或亮点(红色、 绿色或蓝色)。这是显示屏的结构属性(在常见的行业标 准内)并且不是故障。

TP Vision 致力于开发、生产和销售对人体健康无任何危 害的产品。TP Vision 确认,据目前的科学证明,只要其 产品使用得当,就对人体毫无危害。长期以来,TP Vision 始终在国际安全标准的制定工作中起着积极作用,这就使 TP Vision

总能预知标准的发展趋势,并率先应用到其产品中去。

## <span id="page-45-0"></span>22 版权

## <span id="page-45-1"></span> $\frac{1}{22.1}$ HDMI

#### HDMI

HDMI 和 HDMI 高清多媒体接口术语及 HDMI 徽标是 HDMI Licensing LLC

<span id="page-45-4"></span>在美国及其他国家/地区的商标或注册商标。

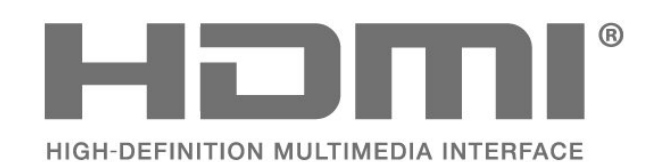

## <span id="page-45-2"></span>22.2 Dolby Audio

Dolby Audio

<span id="page-45-5"></span>Dolby、Dolby Audio 和双 D 符号是 Dolby Laboratories 的商标。在 Dolby Laboratories 许可下制造。未发布的机密作品。版权所有 © 1992-2020 Dolby Laboratories。保留所有权利。

**DE DOLBY AUDIO"** 

## <span id="page-45-3"></span>22.3 杜比视界和 Dolby Atmos

#### 杜比视界和 Dolby Atmos

<span id="page-45-6"></span>Dolby、Dolby Audio、杜比视界、Dolby Atmos 和双 D 符号是 Dolby Laboratories 的商标。 在 Dolby Laboratories 许可下制造。Dolby、Dolby Audio、杜比视界、Dolby Atmos 和双 D 符号是 Dolby Laboratories 的商标。未发布的机密作品。版权所有 1992-2020 Dolby Laboratories。 保留所有权利。

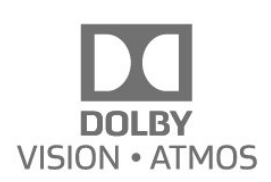

## 22.4 DTS-HD(斜体)

有关 DTS 专利, 请访问 [http://patents.dts.com。](http://patents.dts.com/)在 DTS Licensing Limited 许可下制造。DTS、其标志、DTS 和其标志组合、DTS-HD 和 DTS-HD 徽标均为 DTS, Inc. 在美国和/或其他国家/地区的注册商标和/或商标。© DTS, Inc. 保留所有权利。

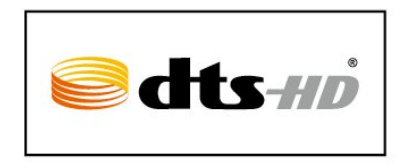

## 22.5

## Microsoft

Windows Media

Windows Media 是 Microsoft Corporation 在美国和/或其它国家/地区的注册商标或商标。

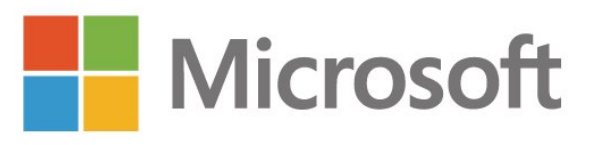

#### Microsoft PlayReady

内容所有者使用 Microsoft PlayReady™ 内容访问技术来 保护其知识产权,其中包括受版权保护的内容。 本设备使用 PlayReady 技术访问受 PlayReady 保护的内容和/或受 WMDRM 保护的内容。如果设备无法 正确实施内容使用限制,内容所有者可能要求 Microsoft 撤回设备访问受 PlayReady 保护的内容的能力。撤回不应 影响未受保护的内容或受其他内容访问技术保护的内容。 内容所有者可能会要求您升级 PlayReady 才能访问其内容 。如果您拒绝升级,则将无法访问需要升级才能访问的内 容。

## $22.6$ Wi-Fi Alliance

Wi-Fi®、Wi-Fi CERTIFIED 徽标、Wi-Fi 徽标均为 Wi-Fi Alliance 的注册商标。

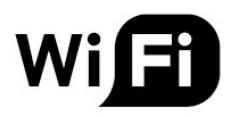

## <span id="page-46-0"></span>22.7 Kensington

(如适用)

Kensington 和 Micro Saver 是 ACCO World Corporation 在美国和全球其它国家/地区已注册及正在申请的商标。

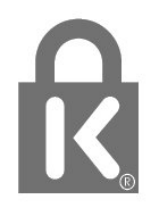

## <span id="page-46-1"></span>22.8 其他商标

。

所有其他已注册和未注册的商标均是其各自所有者的财产

47

# <span id="page-47-0"></span>23 关于第三方提供的服 务和/或软件的免责声 明

第三方提供的服务和/或软件可能会发生更改、暂停或终止 ,恕不另行通知。TP Vision 对此类情况概不负责。

## <span id="page-48-0"></span>索引

A [Android 设置](#page-20-2) *21* 照 [照片、视频和音乐](#page-29-4) *30* [照片设置](#page-24-3) *25* 父 [父母评级](#page-10-2) *11* 环 [环保设置](#page-25-2) *26* 电 [电视,待机](#page-8-1)  *9* [电视指南](#page-31-3) *32* [电视指南数据](#page-31-3) *32* [电视摆放](#page-4-6)  *5* [电台](#page-9-4) *10* 看 [看电视](#page-9-4) *10* 网 [网络连接](#page-19-2) *20* [网络,设置](#page-20-2) *21* [网络,无线](#page-19-2) *20* [网络,有线](#page-19-2) *20* 联 [联系飞利浦](#page-41-0) *42* 遥 [遥控器,电池](#page-7-5)  *8* 自 [自动频道更新](#page-12-8) *13* 蓝 [蓝牙](#page-18-6) *19* [蓝牙,选择设备](#page-18-6) *19* [蓝牙,设备](#page-18-6) *19* [蓝牙,删除设备](#page-18-6) *19* 锁 [锁定频道](#page-10-2) *11* 问 [问题,遥控器](#page-39-3) *40* [问题,菜单显示错误语言](#page-40-2) *41* [问题,频道](#page-39-3) *40* [问题,连接,Wi-Fi](#page-40-2) *41* [问题,连接,互联网](#page-40-2) *41* [问题,HDMI 连接](#page-40-2) *41* [问题,USB 连接](#page-40-2) *41* [问题,图像](#page-39-3) *40* [问题,声音](#page-40-2) *41* 音 [音频语言](#page-27-3) *28* 频 [频道](#page-9-4) *10* [频道,电视指南](#page-31-3) *32*

[频道,切换至某个频道](#page-9-4) *10*

[频道,安装](#page-12-8) *13* [频道,年龄评级](#page-10-2) *11* [频道,手动频道更新](#page-12-8) *13* [频道,更新](#page-12-8) *13* [频道,清除频道列表](#page-13-4) *14* [频道列表](#page-9-4) *10* [频道列表,打开](#page-9-4) *10* [频道列表排序](#page-9-4) *10* [频道安装,天线](#page-12-8) *13* [频道更新消息](#page-12-8) *13* 观 [观看距离](#page-4-6)  *5* 设 [设置 PIN 码](#page-10-2) *11* 软 [软件,更新](#page-36-4) *37* 连 [连接指南](#page-14-2) *15*  $\overline{U}$ [USB 硬盘,磁盘空间](#page-16-2) *17* [USB 硬盘,安装](#page-16-2) *17* [USB 闪存盘中的媒体文件](#page-29-4) *30* W [Wi-Fi](#page-19-2) *20* 图 [图像,图像格式](#page-24-3) *25* [图文电视](#page-10-2) *11* 在 [在线支持](#page-40-2) *41* 天 [天线](#page-4-6)  *5* [天线,手动安装](#page-12-8) *13* 媒 [媒体](#page-29-4) *30* 字 [字幕语言](#page-27-3) *28* 安 [安全说明](#page-42-2) *43* 客 [客户服务](#page-41-0) *42* 家 [家长控制](#page-10-2) *11* 屏 [屏幕保养](#page-43-1) *44* 已 [已屏蔽输入来源](#page-10-2) *11* 年 [年龄评级](#page-10-2) *11*

应 [应用程序](#page-22-3) *23* 弃 [弃置电视或电池](#page-37-7) *38* 录 [录制](#page-32-3) *33* 恢 [恢复出厂设置](#page-27-3) *28* 手 [手动安装](#page-12-8) *13* 打 [打开](#page-8-1)  *9* 接 [接收质量](#page-12-8) *13* 搜 [搜索频道](#page-9-4) *10* 支 [支持,在线](#page-40-2) *41* 故 [故障检修](#page-39-3) *40* 数 [数字文本](#page-10-2) *11* 文 [文本](#page-10-2) *11* [文本语言,辅助](#page-11-0) *12* [文本语言,主](#page-11-0) *12* 无 [无线连接](#page-19-2) *20* [无障碍设置](#page-28-1) *29* 显 [显示模式](#page-24-3) *25* 暂 [暂停电视](#page-32-3) *33* 有 [有线连接](#page-19-2) *20* 注 [注册您的产品](#page-39-3) *40* 测 [测试接收](#page-12-8) *13* 主 [主页](#page-20-2) *21* 产 [产品卡](#page-37-7) *38* 使 [使用终止](#page-37-7) *38* [使用条款](#page-44-1) *45* 修 [修复](#page-41-0) *42*

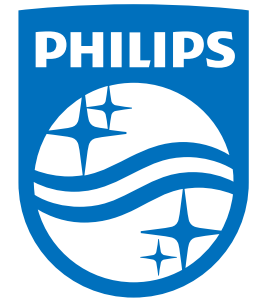

All registered and unregistered trademarks are property of their respective owners.<br>Specifications are subject to change without notice.<br>Philips and the Philips' shield emblem are trademarks of Koninklijke Philips N.V.<br>and

philips.com